**Paper SAS038-2014**

# **PDF vs. HTML: Can't We All Just Get Along?**

Scott Huntley, Cynthia Zender, SAS Institute

# **ABSTRACT**

Have you ever asked, "Why doesn't my PDF output look just like my HTML output?" This paper explains the power and differences of each destination. You will learn how each destination works and understand why the output looks the way it does. Learn tips and tricks for how to modify your SAS® code to make each destination look more like the other. The tips span from beginner to advanced in all areas of reporting. Each destination is like a superhero, helping you transform your reports to meet all your needs. Learn how to use each ODS destination to the fullest extent of its powers.

## **INTRODUCTION**

Superheroes are all different. Some superheroes have science and technology on their side (Ironman, Batman, Aquaman); some have super powers because they are from another planet or time (Thor, Superman); while others became accidental superheroes (Hulk, Spiderman). Just as superheroes are able to do marvelous things, in different ways, based on their abilities, each ODS destination has a set of abilities and superpowers based on the underlying architecture and purpose of the destination. This paper addresses two ODS destinations: PDF and HTML.

# **CREATION STORY**

Every superhero has a creation story. PDF and HTML have creation stories too. HTML was probably the first ODS destination. With SAS version 7, ODS HTML and ODS RTF were initially introduced along with the ODS PRINTER destination. The PDF destination was not production until SAS 8.2. The underlying architecture of ODS dictated that style information (colors, fonts, borders, and so on) appropriate to each destination would be sent to each destination (using an ODS style template) along with the data from the SAS process or procedure. Then ODS would write instructions that could be rendered by a 3rd party application.

ODS HTML initially created HTML 3.2 compliant HTML tags or elements, in SAS 7. The rendering application for HTML output was a web browser (although Microsoft Word and Microsoft Excel have been able to open HTML files ever since Office 97). Initially, with ODS the Printer family consisted of ODS PRINT, ODS PS and ODS PCL. When you wanted a PDF file, initially, you created a PostScript file and needed to distill it to PDF form. In SAS 8.2, the ODS PDF destination became production.

Right from the beginning the underlying assumptions of HTML and PDF were different. HTML was designed for screen viewing. PDF could be viewed on the screen but it creates output that is in a format that is readable by Adobe or other 3<sup>rd</sup> party products that consume PDF. Basically it creates output that is printable. What you see in a viewer like Acrobat will print out with the same appearance. Another nice thing about the PDF destination was that it was a good way to deliver output that would be hard to change without using fancy Adobe editing tools. HTML was difficult to change, too, but mostly because not everyone knew HTML tags and instructions. But, HTML is not a "paged" destination, so things like page numbers and page breaks and printing control really work better in PDF than in HTML (where they are not used at all). The rendering browser controls how an HTML file will be printed, and to some extent you might be able to impact that printing using CSS @media instructions.

# **WHAT IS MEASURED OUTPUT?**

The underlying architecture of PDF versus HTML has far-reaching impact on the output, beyond the concept of which application renders the output. Now we can look at a concrete example. In the code below, two separate reports are created, taking all the defaults and changing orientation. Other changes are minor. HTML uses the default HTMLBLUE style template and PDF uses the PRINTER style. By default PDF also includes a bookmark area, but that feature is easily turned off with the NOTOC option. All the reports use SASHELP.CARS, which is delivered with Base SAS, so it should be easy to replicate these results.

```
options orientation=portrait topmargin=.25in bottommargin=.25in 
         leftmargin=.25in rightmargin=.25in number;
ods html file='c:\temp\default1.html' style=htmlblue;
```

```
ods pdf file='c:\temp\default1_portrait.pdf' style=printer notoc;
proc report data=sashelp.cars nowd;
   title 'Default Output Portrait Orientation';
   footnote 'The Footnote';
run;
ods all close;
options orientation=landscape topmargin=.25in bottommargin=.25in 
         leftmargin=.25in rightmargin=.25in number;
ods html file='c:\temp\default2.html' style=htmlblue;
ods pdf file='c:\temp\default2_portrait.pdf' style=printer notoc;
proc report data=sashelp.cars nowd;
   title 'Default Output Landscape Orientation';
   footnote 'The Footnote';
run:
ods _all_ close;
```
The HTML output is the same for both programs, as shown in Display 1. The reason that both outputs are the same is that HTML does not use the ORIENTATION option. Everything for HTML is written to a single HTML file, which represents one (1) web "page". It is somewhat odd that the HTML specification has uses the term "page" to describe what is being displayed, since a single web page could be 5000 observations long, definitely too much to be printed on one physical page. And, as the annotations in red point out, on the HTML page, there is a single title at the top of the browser display and a single footnote at the bottom of the browser display.

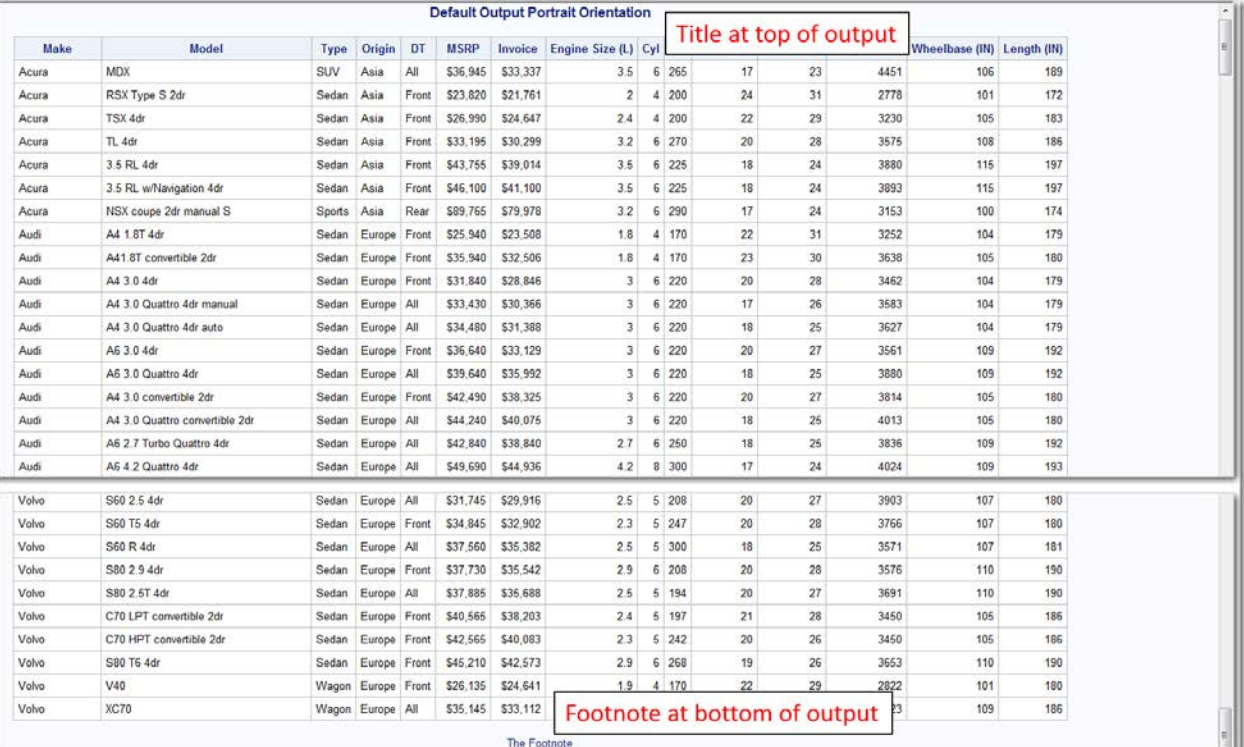

#### **Display 1. Partial HTML Results**

However, with PDF output, the concept of measured output comes into play. What is measured output in regard to ODS PDF? "Measured output" means ODS will determine the amount of available space for output. Unlike HTML the PDF destination is very concerned about height and width of output objects such as tables, text, graphs, and images. A good analogy is to think about a piece of paper. How much output can you fit on that paper? The height and width of the paper is fixed. Therefore, we have to make sure our output fits perfectly. ODS has to take measurable factors into account, including, but not limited to, paper-size being used, system margins, orientation of the output and font size of the output. This means that Printer family output, including ODS PDF is bound by physical limitations.

For example, the Portrait output is 26 pages and the Landscape output is 18 pages. What's the reason for the difference? In the Portrait output, the results do not all fit on a hypothetical piece of 8 ½ x 11 paper. As shown in Display 2, the PDF output displays variables Make -- Invoice on page 1 and then for that same group of observations, displays variables EngineSize -- Length on page 2. On the other hand, with the landscape orientation, all of the variables can be displayed in landscape mode. Therefore, the page count is different.

The other concept of measured output is shown in both Display 2 and Display 3. This output shows how ODS measured the placement of the report rows, titles, and footnotes based on the fact that every character and report row and text string in the output must be accounted for when ODS PDF lays out the page in memory before writing to the output file (either the default file or the file you specify with the FILE= option).

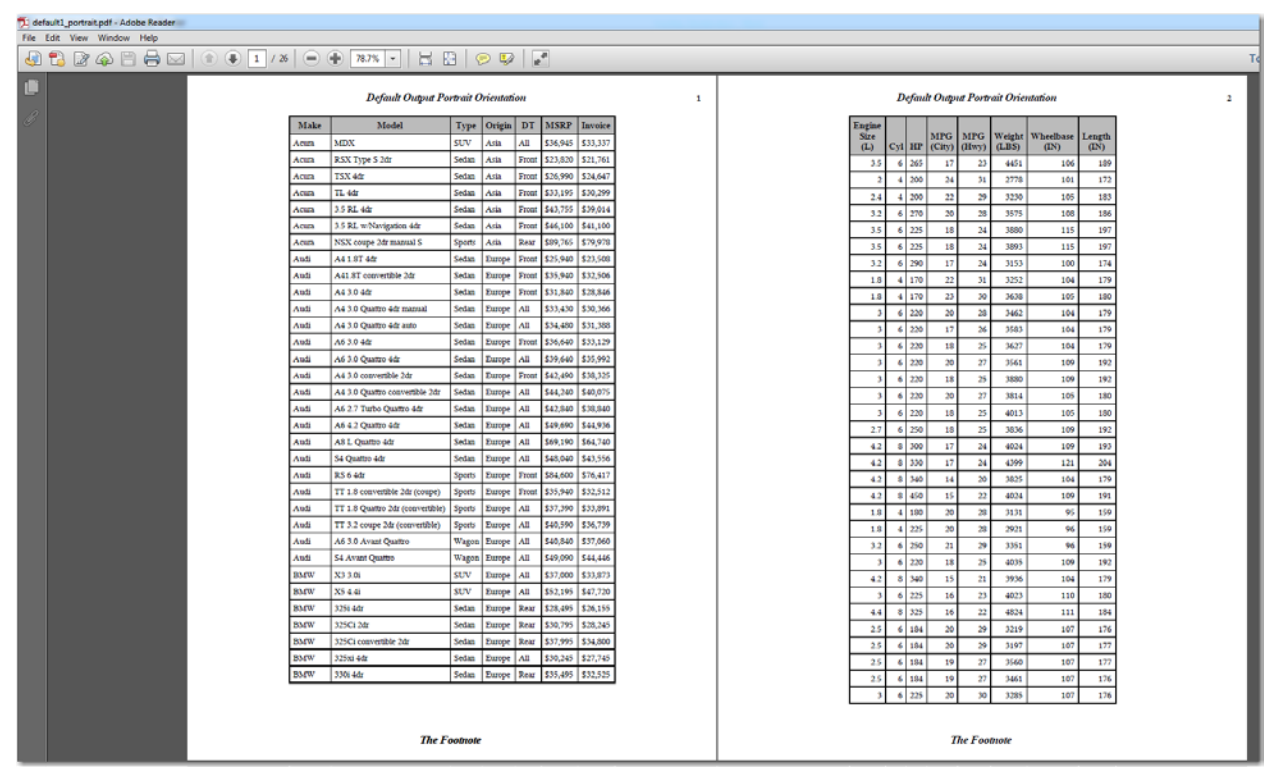

**Display 2. Partial PDF Results Orientation=Portrait**

When you download the programs that accompany this paper, you will see that we also applied a LABEL to some of the variables to make the Header cells smaller, such as using 'HP' for HorsePower and 'DT' for DriveTrain. Notice how the SAS title and footnote statements were used in the measured PDF output. The title and footnote appears at the top and bottom of each page, as they would, if you routed this output to a physical printer. In addition, the NUMBER system option was used to place page numbers in the PDF (but not the HTML) output.

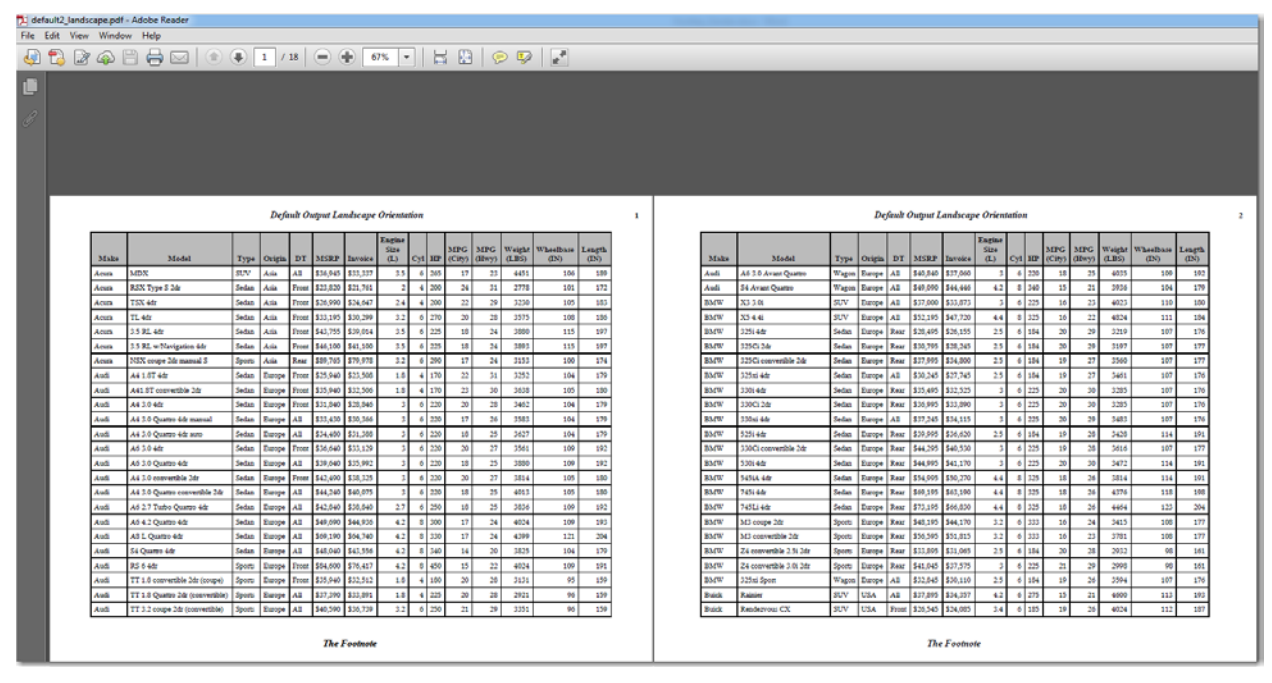

**Display 3. Partial PDF Results Orientation=Landscape**

Now that we have shown some fundamental differences between HTML and PDF output, we can discuss more about how to take control of your output, beyond simple tricks like changing the labels.

## **HOW TO SIZE YOUR OUTPUT**

Since PDF adheres to the concept of measured output, there is more you can do with PDF in terms of controlling the size of your output to maximize space on a physical page. For HTML, it is not so critical to maximize space on a physical page, since the concept of physical pages is not relevant to HTML. When we show some of the controls that apply to PDF, we will also show how those changes impact the HTML output.

One easy change to impact PDF output is to change margins and orientation as shown in the Display 2 and 3 and this will, in turn, impact number of pages that "fit" in each orientation. Other ways exist to impact the size of the output, one such is font size. We can make two simple changes to the PROC REPORT output to show how font size and cell padding can impact output. Consider the following change to the PROC REPORT code:

```
proc report data=sashelp.cars nowd
   style(report)={fontsize=9pt cellpadding=2px}
   style(header)={fontsize=9pt}
  style(column)=\{fontsize=9pt\};
```
As shown in Display 4, the PDF output, now fits in 8 portrait pages instead of the 26 pages before. The reason for this difference is that those 2 simple changes allowed ODS to "measure" the PDF output differently, so that all the variables in the report row would fit into one portrait page. Although landscape output is not shown, using these same style overrides with PDF output caused the number of landscape pages to shrink to 11 pages instead of the original 18 pages.

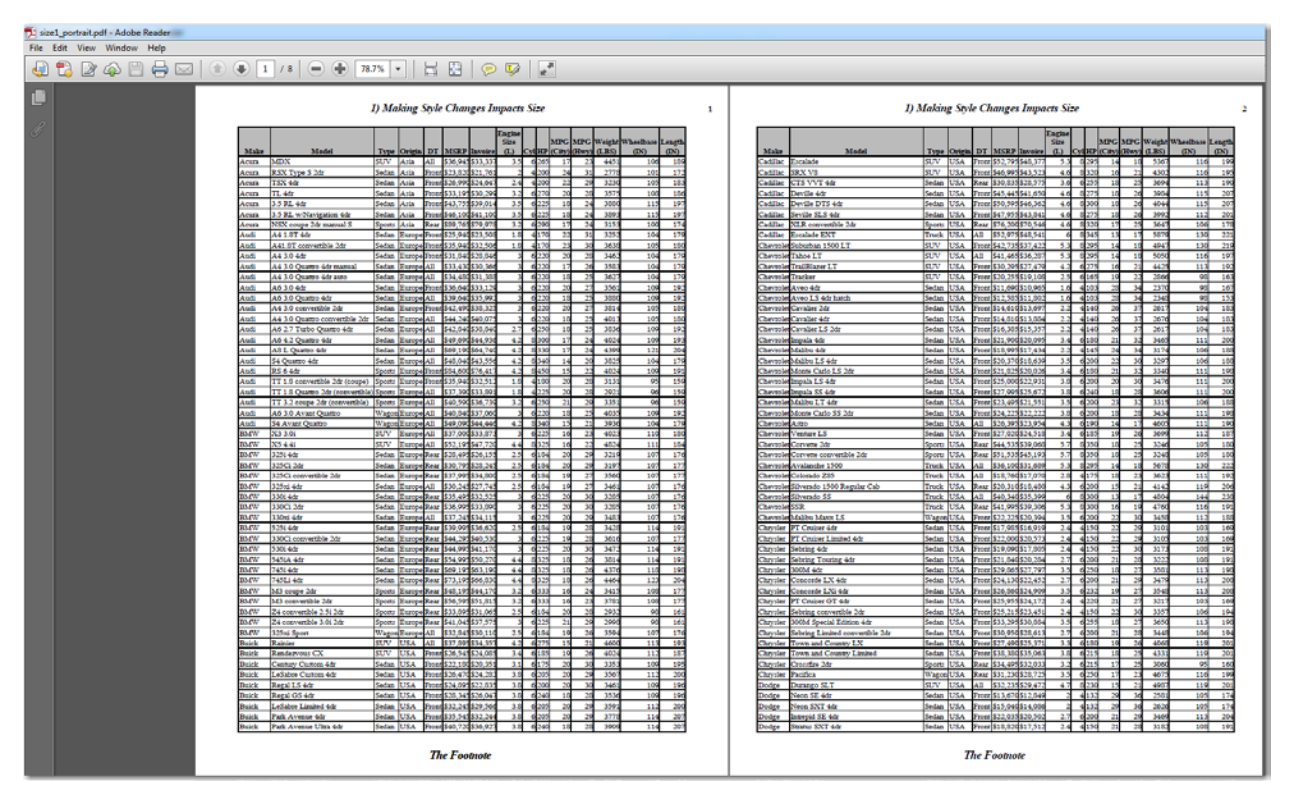

**Display 4. Partial PDF Results with Font and Cell Padding Changes**

The idea of changing font size and making it smaller might be an obvious change, but why does cell padding work? Cell padding is the amount of white space that "cushions" the letters in the cell. To see the impact of cell padding, we can change the cell padding to be a very big number (like 20 px) and then look at the output again, as shown in Display 5.

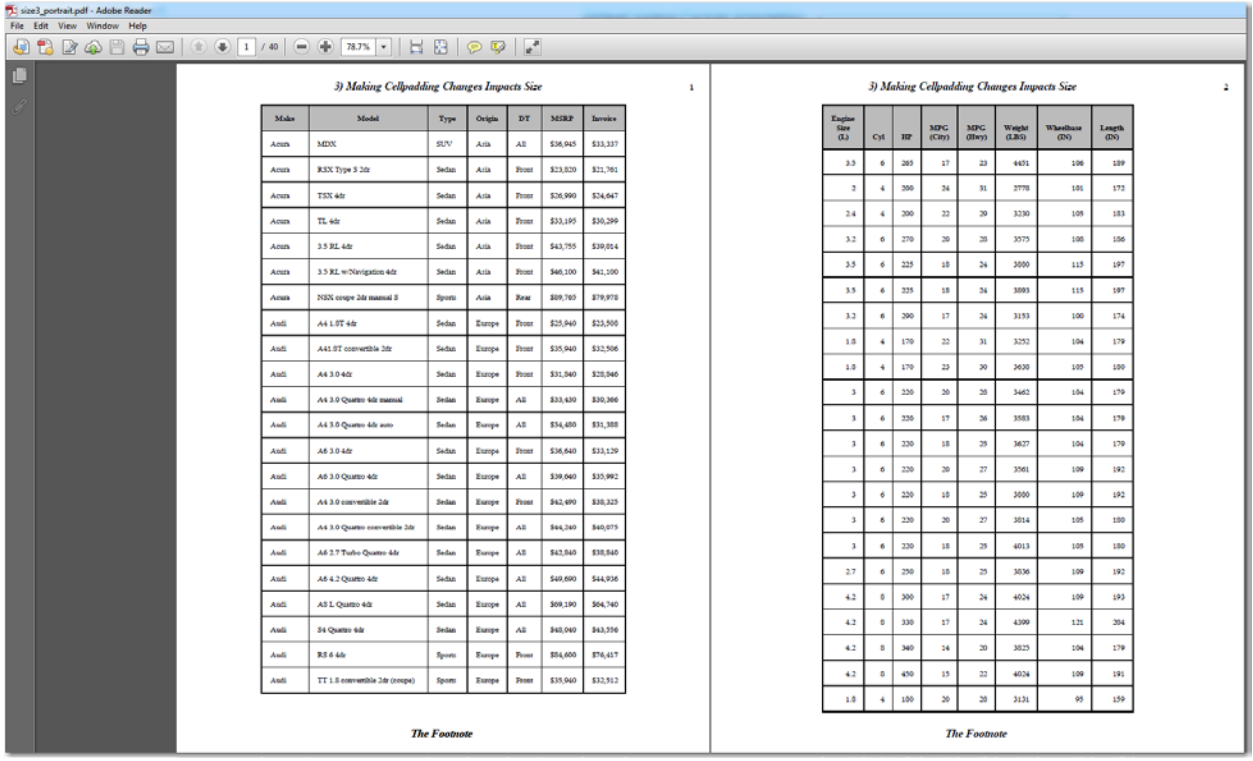

### **Display 5. Partial PDF Results with Font and Large Cell Padding Changes**

With this unusually large value for cell padding, the report row is again, too wide to fit on one portrait page and the number of total pages in the output has increased to 40. These considerations do have an impact on HTML, as shown in Display 6, but not as dramatic as increasing or decreasing the number of pages, because the only thing that happens is that you scroll a bit more or a bit less in the browser. Even though there are no page breaks, you can use these techniques with HTML to impact how much content fits on a single screen.

|                              |       |                           |                  |           |                                      |                                                     | 1) Making Style Changes Impacts Size                                                        |                                |              |                 |                      |              |                |                   |        |
|------------------------------|-------|---------------------------|------------------|-----------|--------------------------------------|-----------------------------------------------------|---------------------------------------------------------------------------------------------|--------------------------------|--------------|-----------------|----------------------|--------------|----------------|-------------------|--------|
|                              | Make  | Model                     | <b>Type</b>      | Origin DT | <b>MSRP</b>                          |                                                     | Invoice Engine Size (L) Cyl HP MPG (City) MPG (Hwy) Weight (LBS) Wheelbase (IN) Length (IN) |                                |              |                 |                      |              |                |                   |        |
| Acura                        |       | <b>MDX</b>                | SUV<br>Asia      | All       |                                      | \$36,945 \$33,337                                   |                                                                                             | 3.5 6 265                      | 17           | 23              | 4451                 | 106          | 189            |                   |        |
| Acura                        |       | RSX Type S 2dr            | Sedan<br>Asia    | Front     | \$23,820                             | \$21,761                                            | $\overline{2}$                                                                              | 4 200                          | 24           | 31              | 2778                 | 101          | 172            |                   |        |
| Acura                        |       | TSX 4dr                   | Sedan Asia       |           | Front \$26,990                       | 22<br>29<br>105<br>3230<br>\$24,647<br>2.4<br>4 200 |                                                                                             |                                | 183          |                 |                      |              |                |                   |        |
| Acura                        |       | TL 4dr                    | Sedan Asia       |           | Front \$33,195 \$30,299              |                                                     | 3.2 <sup>2</sup>                                                                            | 6 270                          | 20           | 28              | 3575                 | 108          | 186            |                   |        |
| Acura                        |       | 3.5 RL 4dr                | Sedan<br>Asia    |           | Front \$43,755 \$39,014              |                                                     | 3.5                                                                                         | 6 2 2 5                        | 18           | $^{24}$         | 3880                 | 115          | 197            |                   |        |
| Acura                        |       | 3.5 RL w/Navigation 4dr   | Sedan Asia       |           | Front \$46,100 \$41,100              |                                                     | 3.5                                                                                         | 6 225                          | 18           | 24              | 3893                 | 115          | 197            |                   |        |
| Acura                        |       | NSX coupe 2dr manual S    | Asia<br>Sports   | Rear      |                                      | \$89,765 \$79,978                                   | 32                                                                                          | 6 290                          | 17           | 24              | 3153                 | 100          | 174            |                   |        |
| Audi                         |       | A4 1.8T 4dr               | Sedan            |           | Europe Front \$25,940                | \$23,508                                            | 1.8                                                                                         | 4 170                          | 22           | 31              | 3252                 | 104          | 179            |                   |        |
| Audi                         |       | A41.8T convertible 2dr    |                  |           | Sedan Europe Front \$35,940 \$32,506 |                                                     |                                                                                             | 1.8 4 170                      | 23           | 30 <sup>°</sup> | 3638                 | 105          | 180            |                   |        |
| Audi                         |       | A4 3.0 4dr                | Sedan            |           | Europe Front \$31,840 \$28,846       |                                                     |                                                                                             | 3 6 220                        | 20           | 28              | 3462                 | 104          | 179            |                   |        |
| Audi                         |       | A4 3.0 Quattro 4dr manual | Sedan Europe All |           |                                      | \$33,430 \$30,366                                   |                                                                                             | 36220                          | 17           | 26              | 3583                 | 104          | 179            |                   |        |
| Audi<br>Audi<br>Audi<br>Audi | Make  | Model                     | Type             | Origin    | DT                                   | <b>MSRP</b>                                         | <b>Invoice</b>                                                                              | <b>Engine Size</b><br>$\alpha$ | Cyl          | <b>HP</b>       | <b>MPG</b><br>(City) | MPG<br>(Hwy) | Weight<br>(B5) | Wheelbase<br>(04) | Length |
|                              | Acura | <b>MDX</b>                | SUV              | Asia      | All                                  | \$36,945                                            | \$33,337                                                                                    | 3.5                            | $\mathbf{g}$ | 265             | 17                   | 23           | 4451           | 106               |        |
|                              | Acura | RSX Type S 2dr            | Sedan            | Asia      | Front                                | \$23,820                                            | \$21,761                                                                                    | $\overline{2}$                 | 4            | 200             | 24                   | 31           | 2778           | 101               |        |
|                              | Acura | TSX 4dr                   | Sedan            | Asia      | Front                                | \$26,990                                            | \$24,647                                                                                    | 24                             | 4.           | 200             | $\boldsymbol{22}$    | 29           | 3230           | 105               |        |
|                              | Acura | TL 4dr                    | Sedan            | Asia      | Front                                | \$33,195                                            | \$30,299                                                                                    | 3.2                            | 6            | 270             | 20                   | 28           | 3575           | 108               |        |
|                              | Acura | 3.5 RL 4dr                | Sedan            | Asia      | Front                                | \$43,755                                            | \$39,014                                                                                    | 3.5                            | 6            | 225             | 10                   | 24           | 3880           | 115               |        |
|                              |       |                           |                  |           |                                      |                                                     |                                                                                             |                                |              |                 |                      |              |                |                   |        |

**Display 6. Partial HTML Results with Font and Cell Padding Changes**

### **PAGES OF OUTPUT (OR WHAT IF MY OUTPUT IS TOO TALL)**

So far, the control over page breaking has been "implicit" or implied paging. When there are too many report rows to fit on a page (in paged destinations), a new page of output is started. The SAS titles and footnotes will take up space on every page in paged destinations, like PDF, but will appear only at the top and bottom of the output table in HTML.

We can move outside the world of the simple listing report and talk about explicit page breaking. An explicit page break is one that is inserted in procedure output by procedure controls, such as using the PAGE dimension in PROC TABULATE or the PAGE option in PROC REPORT or BY and PAGEBY with PROC PRINT. Since ODS destinations, except for LISTING, do not use LINESIZE and PAGESIZE options.

One simple way to break up the output is to add explicit page breaks using procedure controls. To that end, we will start with a switch of procedures and show implicit page breaks with PROC TABULATE and then explicit page breaks with a few other procedures.

The code that we are starting with is shown below:

```
ods html file='c:\temp\demo2_implicit_page.html' style=htmlblue;
ods pdf file='c:\temp\demo2_implicit_page.pdf' style=printer;
proc tabulate data=sashelp.cars;
   title '1) Implicit Page Break from Procedure';
   where make in ('Audi', 'Volvo', 'BMW', 'Chevrolet') and
         type in ('Sedan', 'Wagon');
   class make model type;
  var msrp mpg highway mpg city;
   table make * model,
           type*mean*(msrp mpg_highway mpg_city);
run;
```

```
ods all close;
```
There are so many values for MAKE and MODEL that the TABULATE output is difficult to read, as shown in Display 7.

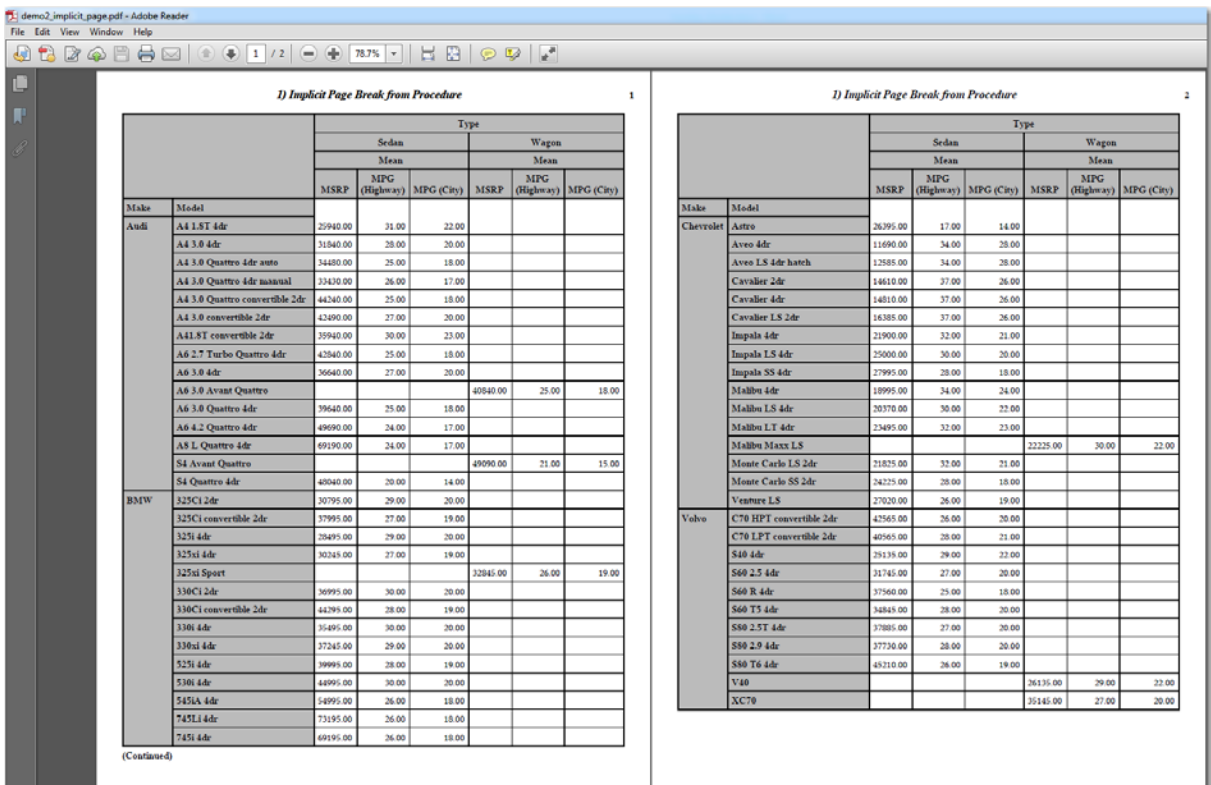

### **Display 7. PDF Results from PROC TABULATE with Implicit Page Breaks**

But, with a change to the table statement to create a PAGE dimension results in the output shown in Display 8.

```
table make,
       model,
```
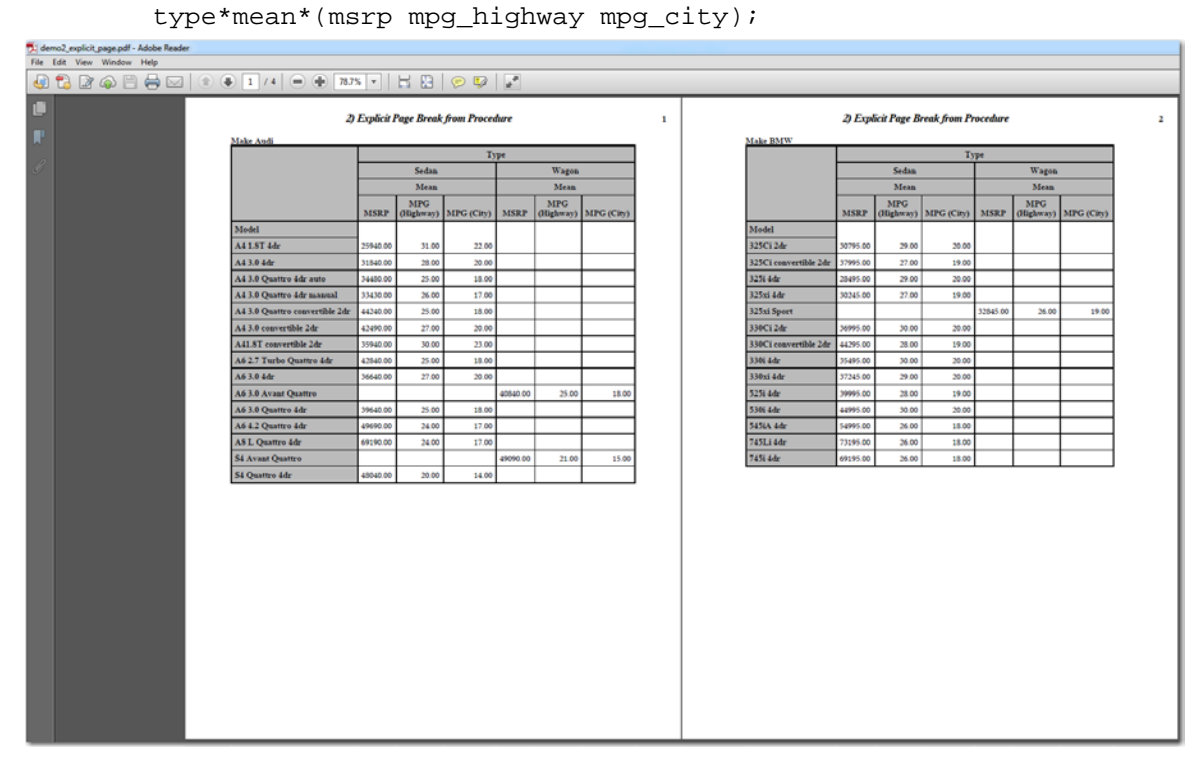

### **Display 8. PDF Results from PROC TABULATE with Explicit Page Breaks**

Using the same page dimension technique with HTML causes a slightly different result. Using the default HTMLBLUE style, there is a horizontal rule at the logical page break. In addition, the SAS title repeats at the top of the table and, if there were a footnote, the footnote would appear under the table on each logical page.

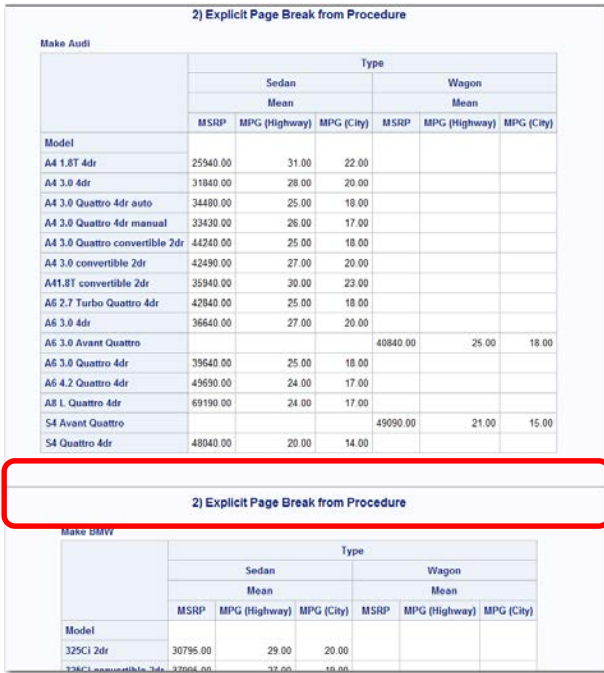

#### **Display 9. HTML Results from PROC TABULATE with Explicit Page Breaks**

If you have a browser that supports CSS (Cascading Style sheets), you might be grateful that the horizontal rule is there. In the style template, the horizontal rule comes with a CSS instruction for page breaking:

```
 class html 
    "Common HTML text used in the default style" / 
    'expandAll' = "<span onclick=""expandCollapse()"">" 
    'posthtml flyover line' = "</span><hr size=""3""/>" 
    'prehtml flyover line' = "<span><hr size=""3""/>" 
   'prehtml flyover bullet' = %nrstr("<span><b>&#183;</b>")
    'posthtml flyover' = "</span>" 
    'prehtml flyover' = "<span>" 
   'break' = "\text{Br}/\text{Br}"
   'Line' = "<hr size=""3""/>"
    'PageBreakLine' = 
    "<p style=""page-break-after: always;""><br/></p><hr size=""3""/>" 
   'fake bullet' = %nrstr("<b>&#183;</b>");
```
This means that when you print from a browser, such as Internet Explorer, if the CSS command is respected, the page break command will be used by the browser, as shown in Display 10.

| $\Delta$                    |             | □ ■ ■ 2 Page View ▼                   |                      | Shrink To Fit V |                         |                      |                                      |             |                                       |                      |             |                         |                      |  |
|-----------------------------|-------------|---------------------------------------|----------------------|-----------------|-------------------------|----------------------|--------------------------------------|-------------|---------------------------------------|----------------------|-------------|-------------------------|----------------------|--|
| <b>SAS Output</b>           |             |                                       |                      |                 |                         | Page 1 of 4          | <b>SAS Output</b>                    |             |                                       |                      |             |                         | Page 2 of 4          |  |
|                             |             | 2) Explicit Page Break from Procedure |                      |                 |                         |                      |                                      |             | 2) Explicit Page Break from Procedure |                      |             |                         |                      |  |
| <b>Make Audi</b>            |             |                                       |                      |                 |                         |                      | <b>Make BMW</b>                      |             |                                       |                      |             |                         |                      |  |
|                             |             |                                       | Type                 |                 |                         |                      |                                      |             |                                       | Type                 |             |                         |                      |  |
|                             |             | Sedan                                 |                      |                 | Wagon                   |                      |                                      |             | Sedan                                 |                      |             | Wagon                   |                      |  |
|                             |             | Mean                                  |                      |                 | Mean                    |                      |                                      |             | Mean                                  |                      |             | Mean                    |                      |  |
|                             | <b>MSRP</b> | <b>MPG</b><br>(Highway)               | <b>MPG</b><br>(City) | <b>MSRP</b>     | <b>MPG</b><br>(Highway) | <b>MPG</b><br>(City) |                                      | <b>MSRP</b> | <b>MPG</b><br>(Highway)               | <b>MPG</b><br>(City) | <b>MSRP</b> | <b>MPG</b><br>(Highway) | <b>MPG</b><br>(City) |  |
| <b>Model</b>                |             |                                       |                      |                 |                         |                      | Model                                |             |                                       |                      |             |                         |                      |  |
| A4 1.8T 4dr                 | 25940.00    | 31.00                                 | 22.00                |                 |                         |                      | 325Ci 2dr                            | 30795.00    | 29.00                                 | 20.00                |             |                         |                      |  |
| A4 3.0 4dr                  | 31840.00    | 28.00                                 | 20.00                |                 |                         |                      | 325Ci convertible                    |             |                                       |                      |             |                         |                      |  |
| A4 3.0 Quattro 4dr auto     | 34480.00    | 25.00                                 | 18.00                |                 |                         |                      | 2dr                                  | 37995.00    | 27.00                                 | 19,00                |             |                         |                      |  |
| A4 3.0 Quattro 4dr          | 33430.00    | 26.00                                 | 17.00                |                 |                         |                      | 325i 4dr                             | 28495.00    | 29.00                                 | 20.00                |             |                         |                      |  |
| manual<br>A4 3.0 Quattro    |             |                                       |                      |                 |                         |                      | 325xi 4dr                            | 30245.00    | 27.00                                 | 19.00                |             |                         |                      |  |
| convertible 2dr             | 44240.00    | 25.00                                 | 18.00                |                 |                         |                      | 325xi Sport                          |             |                                       |                      | 32845.00    | 26.00                   | 19.00                |  |
| A4 3.0 convertible 2dr      | 42490.00    | 27.00                                 | 20.00                |                 |                         |                      | 330Ci 2dr                            | 36995.00    | 30.00                                 | 20.00                |             |                         |                      |  |
| A41.8T convertible 2dr      | 35940.00    | 30.00                                 | 23.00                |                 |                         |                      | 330Ci convertible<br>2 <sub>dr</sub> | 44295.00    | 28.00                                 | 19.00                |             |                         |                      |  |
| A6 2.7 Turbo Quattro 4dr    | 42840.00    | 25.00                                 | 18.00                |                 |                         |                      | 330i 4dr                             | 35495.00    | 30.00                                 | 20.00                |             |                         |                      |  |
| A6 3.0 4dr                  | 36640.00    | 27.00                                 | 20.00                |                 |                         |                      | 330xi 4dr                            | 37245.00    | 29.00                                 | 20.00                |             |                         |                      |  |
| <b>A6 3.0 Avant Quattro</b> |             |                                       |                      | 40840.00        | 25.00                   | 18.00                | 525i 4dr                             | 39995.00    | 28.00                                 | 19.00                |             |                         |                      |  |
| A6 3.0 Quattro 4dr          | 39640.00    | 25.00                                 | 18.00                |                 |                         |                      | 530i 4dr                             | 44995.00    | 30.00                                 | 20.00                |             |                         |                      |  |
| A6 4.2 Quattro 4dr          | 49690.00    | 24.00                                 | 17.00                |                 |                         |                      | 545iA 4dr                            | 54995.00    | 26.00                                 | 18.00                |             |                         |                      |  |
| <b>A8 L Quattro 4dr</b>     | 69190.00    | 24.00                                 | 17.00                |                 |                         |                      | 745Li 4dr                            | 73195.00    | 26.00                                 | 18.00                |             |                         |                      |  |
| <b>S4 Avant Quattro</b>     |             |                                       |                      | 49090.00        | 21.00                   | 15.00                | 745i 4dr                             | 69195.00    | 26.00                                 | 18.00                |             |                         |                      |  |
| <b>S4 Quattro 4dr</b>       | 48040.00    | 20.00                                 | 14.00                |                 |                         |                      |                                      |             |                                       |                      |             |                         |                      |  |

**Display 10. HTML Results Displayed in Internet Explorer's Print Preview Mode**

However, once the style is changed to a different style like SEASIDE, the horizontal rule disappears as shown in Display 11, but the title and footnote repeat for every logical page.

Of course, the quickest way to generate either physical or logical pages with either PDF or HTML is to use BY-group processing. Consider Display 12, a listing report that uses a BY statement added to PROC REPORT. Just remember that anytime you use BY-group processing the data must be sorted or indexed on the BY variables.

```
proc sort data=sashelp.cars out=cars; by make type;
 where make in ('Audi', 'Volvo', 'BMW', 'Chevrolet') and
 type in ('Sedan', 'Wagon');
run;
ods html file='c:\temp\demo2_use_by.html' style=htmlblue;
ods pdf file='c:\temp\demo2_use_by.pdf' notoc style=printer;<br>proc report data=cars nowd; by make type;
proc report data=cars nowd;
run;
```
ods \_all\_ close;

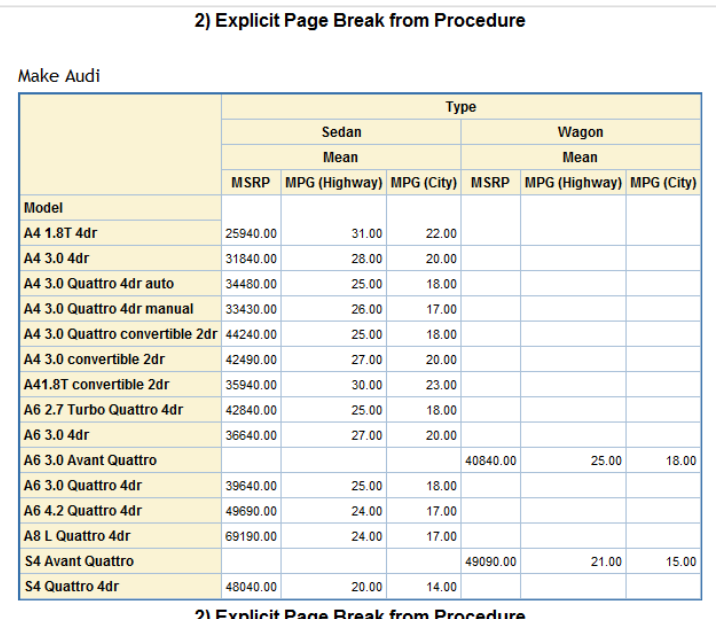

2) Explicit Page Break from Procedure

 $\sim$  . . . . .

|                                |             | <b>Type</b>              |       |                             |                          |       |  |  |  |  |  |  |  |
|--------------------------------|-------------|--------------------------|-------|-----------------------------|--------------------------|-------|--|--|--|--|--|--|--|
|                                |             | Sedan                    |       | <b>Wagon</b><br><b>Mean</b> |                          |       |  |  |  |  |  |  |  |
|                                |             | <b>Mean</b>              |       |                             |                          |       |  |  |  |  |  |  |  |
|                                | <b>MSRP</b> | MPG (Highway) MPG (City) |       | <b>MSRP</b>                 | MPG (Highway) MPG (City) |       |  |  |  |  |  |  |  |
| <b>Model</b>                   |             |                          |       |                             |                          |       |  |  |  |  |  |  |  |
| 325Ci 2dr                      | 30795.00    | 29.00                    | 20.00 |                             |                          |       |  |  |  |  |  |  |  |
| 325Ci convertible 2dr 37995.00 |             | 27.00                    | 19.00 |                             |                          |       |  |  |  |  |  |  |  |
| 325i 4dr                       | 28495.00    | 29.00                    | 20.00 |                             |                          |       |  |  |  |  |  |  |  |
| 325xi 4dr                      | 30245.00    | 27.00                    | 19.00 |                             |                          |       |  |  |  |  |  |  |  |
| 325xi Sport                    |             |                          |       | 32845.00                    | 26.00                    | 19.00 |  |  |  |  |  |  |  |
| 330Ci 2dr                      | 36995.00    | 30.00                    | 20.00 |                             |                          |       |  |  |  |  |  |  |  |
| 330Ci convertible 2dr 44295.00 |             | 28.00                    | 19.00 |                             |                          |       |  |  |  |  |  |  |  |

**Display 11. HTML Results from PROC TABULATE Using SEASIDE Style**

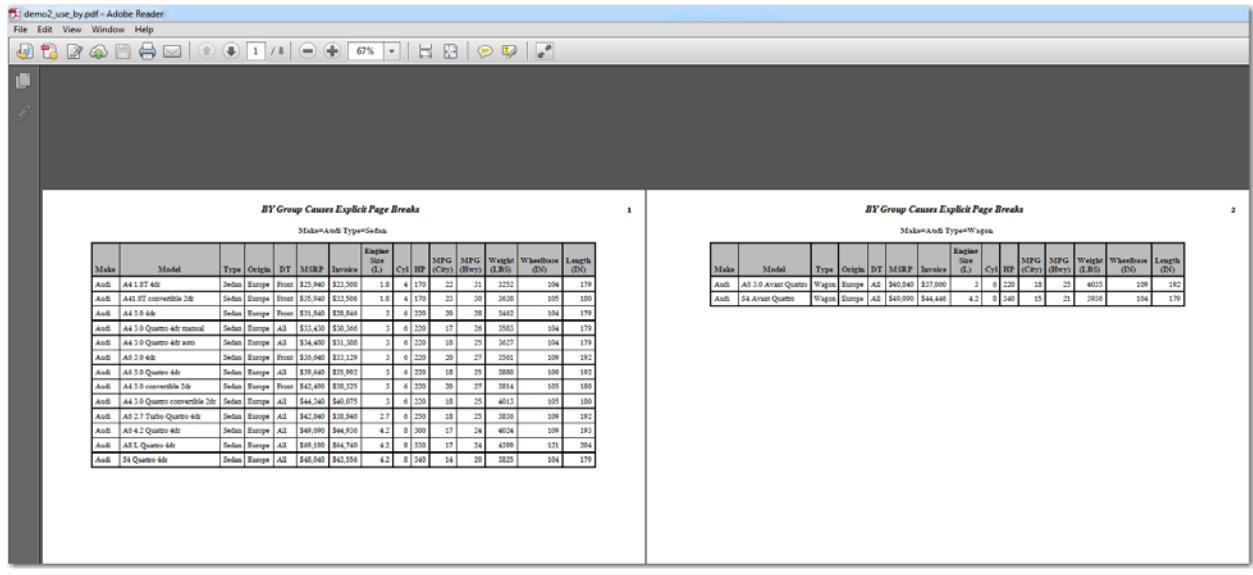

**Display 12. PDF Results from PROC REPORT Using BY-Group Processing**

Even if you add BY-group processing, however, remember that other factors, such as font size, margin options and orientation can still impact your output.

Another way to impact the information that appears on a page is to control the number of report columns that appear. There are several ways to do this. One way that works only for PDF (or RTF) is to use the COLUMNS= option of the PDF destination. COLUMNS= is a useful option when you have enough room on the physical page to display the report rows in multiple column format. The COLUMNS= option produces the output shown in Display 13. You use the COLUMNS= option on the ODS destination statement, as shown below.

```
ods pdf file='c:\temp\demo3_use_columns.pdf' notoc style=printer columns=2;
proc report data=cars nowd;
   column make model msrp;
  by type;
   . . . more code . . .
run;
ods _all_ close;
```
Display 13 shows how the BY group for TYPE=WAGON started a new page in the PDF results.

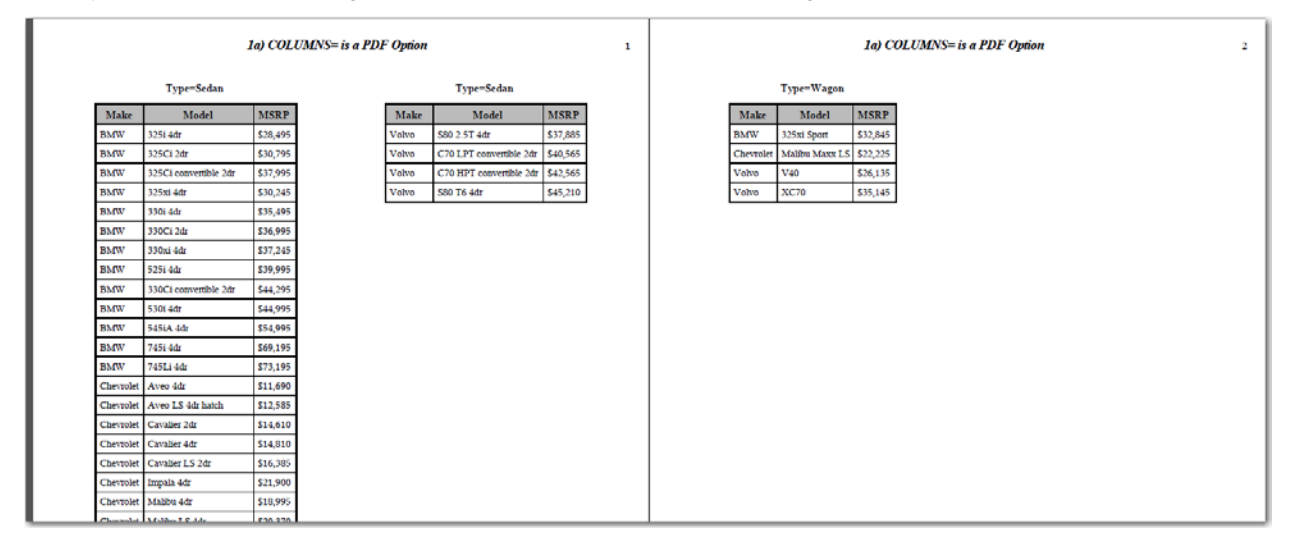

#### **Display 13. PDF Results Using the COLUMNS= Option**

The HTML destination does not support the COLUMNS= option. However, there is an ODS destination, called ODS TAGSETS.HTMLPANEL that will allow you to produce "paneled" output as shown in Display 14. TAGSETS.HTMLPANEL allows you to specify the number of "panel rows" and "panel columns" using "event" instructions

```
ods tagsets.htmlpanel style=htmlblue
     file='c:\temp\demo3_use_HTMLPANEL.html' 
     options(panelcolumns='2' doc='help' panelborder='2'
            embedded titles='No');
   ODS tagsets.htmlpanel event=row panel(start);
. . . proc report code . . .
```
ods all close;

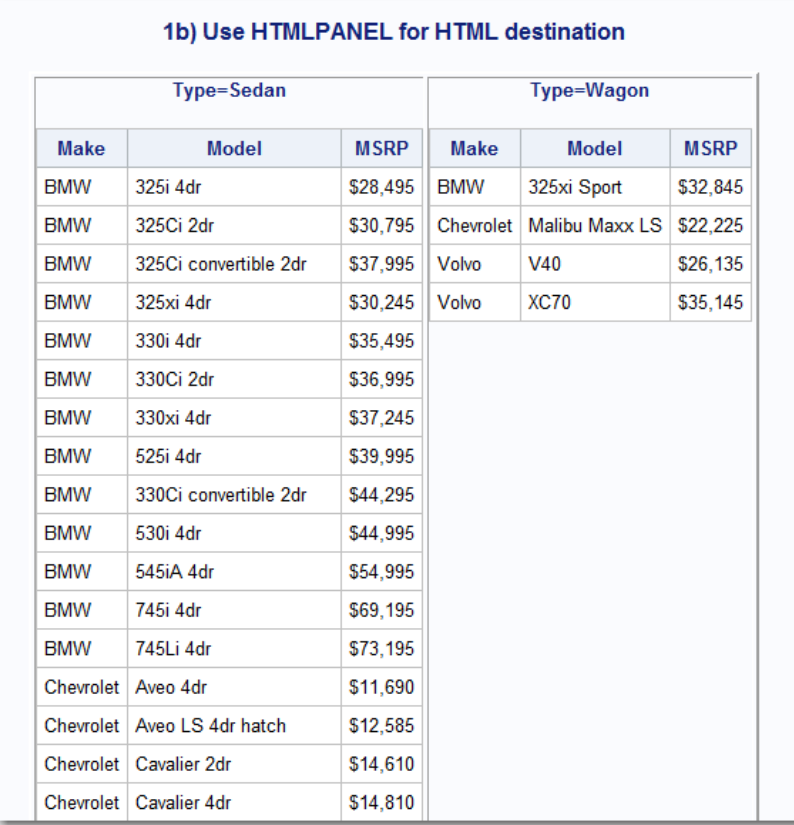

#### **Display 14. HTML Results Using the HTMLPANEL Destination**

These last two examples allow you page control when your report information is narrow enough to fit multiple columns in a page. But, read on to find out what you do if your output truly is too wide.

# **WHAT IF MY OUTPUT IS TOO WIDE**

Having output too wide is not a concern for HTML output. As mentioned above PDF has a fixed width and height, so having data too wide is a possibility. Here is a simple PROC PRINT that shows output that is too wide.

```
ods pdf file='panel.pdf' style=printer;
proc print data=sashelp.cars;
run;
ods _all_ close;
```

| <b>Obs</b>      | <b>Make</b> | <b>Model</b>                   | <b>Type</b>   | Origin | <b>DriveTrain</b> | <b>MSRP</b> | Invoice  | EngineSize |
|-----------------|-------------|--------------------------------|---------------|--------|-------------------|-------------|----------|------------|
| 1               | Acura       | <b>MDX</b>                     | SUV           | Asia   | All               | \$36,945    | \$33,337 | 3.5        |
| $\overline{2}$  | Acura       | RSX Type S 2dr                 | Sedan         | Asia   | Front             | \$23,820    | \$21,761 | 2.0        |
| 3               | Acura       | TSX 4dr                        | Sedan         | Asia   | Front             | \$26,990    | \$24,647 | 2.4        |
| 4               | Acura       | TL 4dr                         | Sedan         | Asia   | Front             | \$33.195    | \$30.299 | 3.2        |
| 5               | Acura       | 3.5 RL 4dr                     | Sedan         | Asia   | Front             | \$43,755    | \$39,014 | 3.5        |
| 6               | Acura       | 3.5 RL w/Navigation 4dr        | Sedan         | Asia   | Front             | \$46.100    | \$41,100 | 3.5        |
| 7               | Acura       | NSX coupe 2dr manual S         | <b>Sports</b> | Asia   | Rear              | \$89,765    | \$79,978 | 3.2        |
| 8               | Audi        | A4 1.8T 4dr                    | Sedan         | Europe | Front             | \$25,940    | \$23,508 | 1.8        |
| 9               | Audi        | A41.8T convertible 2dr         | Sedan         | Europe | Front             | \$35,940    | \$32,506 | 1.8        |
| 10              | Audi        | A4 3.0 4dr                     | Sedan         | Europe | Front             | \$31,840    | \$28,846 | 3.0        |
| 11              | Audi        | A4 3.0 Quattro 4dr manual      | Sedan         | Europe | All               | \$33,430    | \$30,366 | 3.0        |
| 12              | Audi        | A4 3.0 Quattro 4dr auto        | Sedan         | Europe | All               | \$34,480    | \$31,388 | 3.0        |
| 13 <sup>1</sup> | Audi        | A6 3.0 4dr                     | Sedan         | Europe | Front             | \$36,640    | \$33,129 | 3.0        |
| 14 <sup>1</sup> | Audi        | A6 3.0 Quattro 4dr             | Sedan         | Europe | All               | \$39,640    | \$35,992 | 3.0        |
| 15 <sup>1</sup> | Audi        | A4 3.0 convertible 2dr         | Sedan         | Europe | Front             | \$42,490    | \$38,325 | 3.0        |
| 16 <sup>1</sup> | Audi        | A4 3.0 Quattro convertible 2dr | Sedan         | Europe | All               | \$44,240    | \$40,075 | 3.0        |

**PDF** results showing Paneled output

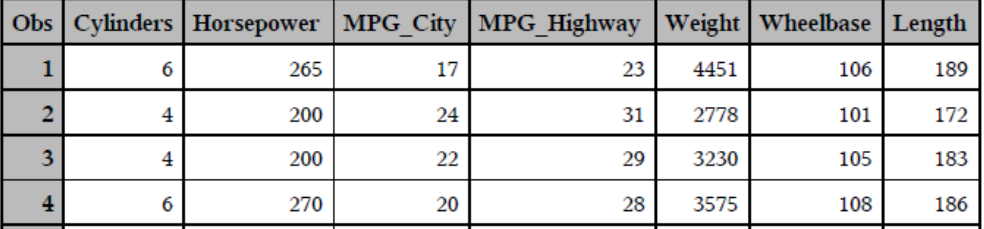

#### **Display 15. PDF Results Showing Paneled Output**

As you can see, this data set contains 16 columns. ODS PDF determines that all columns will not fit in the available space. By using internal calculations it determines how many columns are within the page of output. Again I want to reiterate that when we say "page of output" that does not mean a physical page. A page of output is what ODS PDF calculates as the height and width available to show the output. When ODS PDF recognizes that 16 columns will not fit on the page, it determines how many will. A secondary calculation occurs that determines how many rows can fit on one page while still showing all the columns. The result is what we called "paneling" in ODS PDF. Looking at the above example you can see ODS PDF determined 16 observations showing all 16 columns could fit on one page. In order to fit all 16 columns, we will display a split table on the page. We display the first 9 columns of 16 observations on the top half of the page. Then we display the remaining 7 columns. You will also notice that PROC PRINT repeated the "OBS" column to assist you in matching up the split table by observation. Not only did our SAS code produce output too wide, it is also too tall, so we will have some pagination.

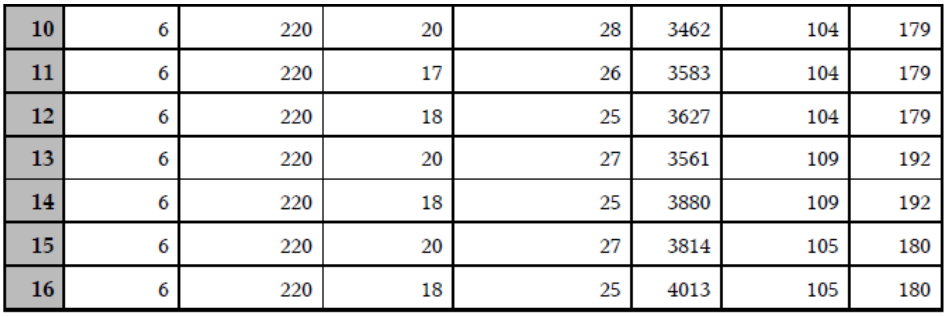

PDF results showing Paneled output

 $\overline{\mathbf{2}}$ 

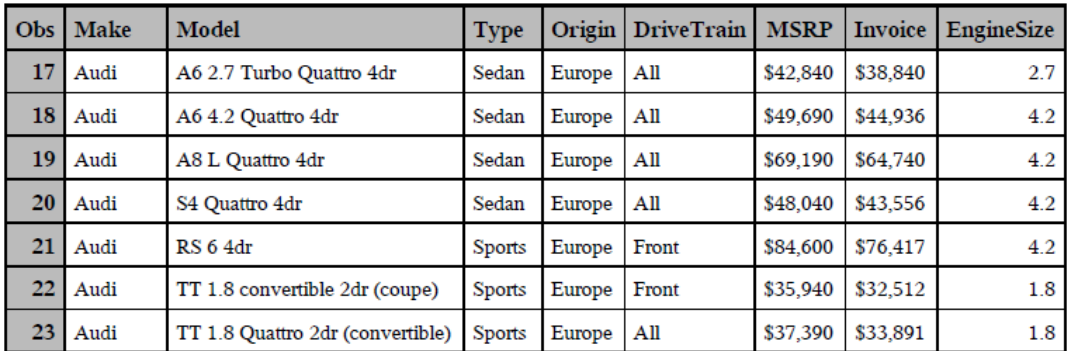

**Display 16. Continued PDF Results Showing Paneled Output**

Looking at output you can see how the bottom of page 1 completes the first 16 observations of the table. ODS PDF will start the next 16 observations on page 2. This will continue until all observations of the table are complete. In the above example we got 27 pages of output. Paneled output normally is not the preferred way of viewing your data. It can get confusing and cumbersome to for your data to be fragmented and displayed over many pages.

If you *do* want to control paneling, you have to look to procedures like PROC REPORT to help you in this regard. You can control which variable starts the new panel and which variables repeat across panels through a use of the ID option and the PAGE option. For example, if you use the code below:

```
proc report data= cars nowd spanrows
     style(report)=\{width=100\};
title '1) Explicit Paneling';
column Make Type Model Origin DriveTrain MSRP Invoice EngineSize Cylinders 
        Horsepower MPG_City MPG_Highway Weight Wheelbase Length;
define make / order <mark>id</mark>;
define type / order <mark>id</mark>;
define Cylinders / page;
break after make/page ;
run;
```
In this code, the values of MAKE and TYPE will repeat for every panel and the first panel will be composed of all the variables starting with MAKE and ending with ENGINESIZE; the second panel will contain MAKE and TYPE (repeated from the first panel), followed by the variables CYLINDERS through LENGTH, as listed in the COLUMN statement. This technique works for PDF, as shown in Display ~17x~.

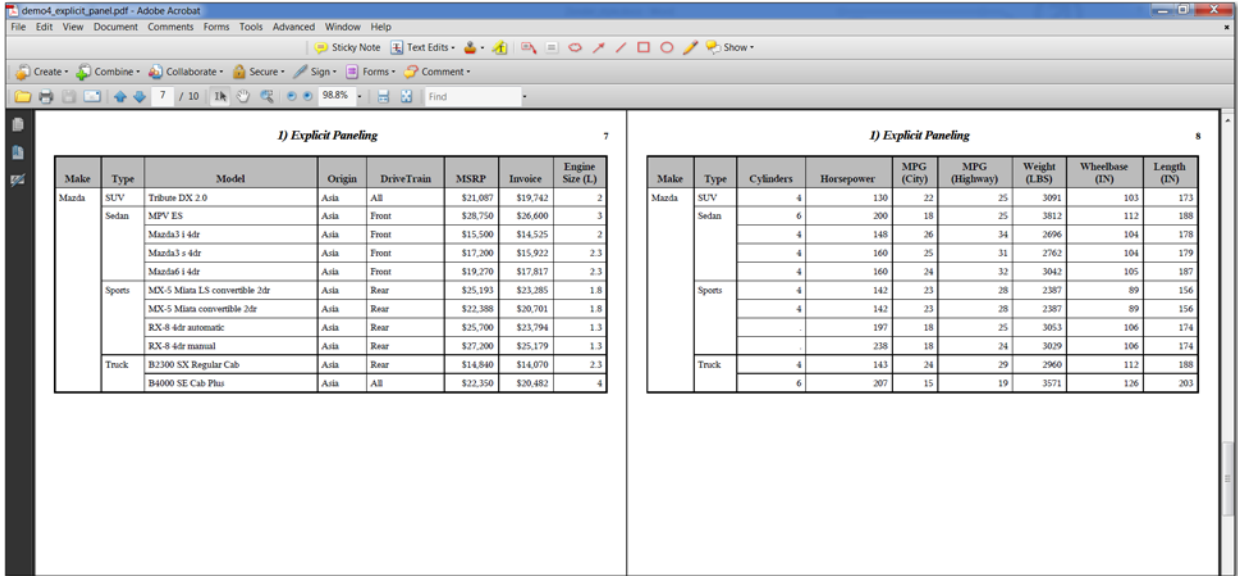

### **Display 17. Explicit Paneling with PROC REPORT in PDF Output**

What you notice in the PDF output is how the WIDTH=100% style override made both panels stretch from margin to margin. Then, the ID option in the DEFINE statement ensured that MAKE and TYPE were repeated for every panel. Finally, the PAGE option in the DEFINE statement for CYLINDERS caused the second panel to start with the CYLINDERS variable after the repeat of MAKE and TYPE. Notice how each panel appears on a separate page. We can control this using the STARTPAGE= option, by adding STARTPAGE=NO to the ODS PDF invocation statement. (In our program, we used a WHERE statement to limit the MAKE value to Mazda, in order to generate only one page of output, as shown in Display ~18x~.

```
ods pdf file='c:\temp\demo4_explicit_panel_startpage.pdf' style=printer 
        startpage=no;
proc report data= cars nowd spanrows style(report)={width=100%};
where make = 'Mazda';
. . . rest of code same as previous code . . .
ods _all_ close;
```
The HTML output that is created using PROC REPORT and explicit paneling only can be compared to Display ~17x~ because HTML is not a "paged" destination and there is no STARTPAGE option available for the HTML destination. However, you can see in Display ~19x~, that the panels in the HTML output are divided onto logical "pages" which we can see by the use of the horizontal rule between each panel.

| x<br>e,<br>L demo4_explicit_panel_startpage.pdf - Adobe Acrobat<br>$\overline{\phantom{0}}$ |       |              |                               |                                             |                      |                         |                 |                                              |                             |  |
|---------------------------------------------------------------------------------------------|-------|--------------|-------------------------------|---------------------------------------------|----------------------|-------------------------|-----------------|----------------------------------------------|-----------------------------|--|
| <b>View</b><br>Document Comments<br>File<br>Edit<br>Forms<br><b>Tools</b><br>Advanced       |       |              |                               |                                             |                      |                         |                 |                                              |                             |  |
| Window<br>Help<br>×                                                                         |       |              |                               |                                             |                      |                         |                 |                                              |                             |  |
| 玉<br>le '<br>$\color{blue}\star$<br>$\sqrt{1}$<br>$\equiv$<br>≡<br>المستنبذ                 |       |              |                               |                                             |                      |                         |                 |                                              |                             |  |
| Create - <b>J</b> Combine -<br>ę<br>Ξ<br>Comment -                                          |       |              |                               |                                             |                      |                         |                 |                                              |                             |  |
| 1<br>1<br>L                                                                                 |       |              |                               |                                             |                      |                         |                 |                                              |                             |  |
| 49.4%<br>₩<br>1k<br>Find<br>स्त्र                                                           |       |              |                               |                                             |                      |                         |                 |                                              |                             |  |
| ∃                                                                                           |       |              |                               | 2) Explicit Paneling with STARTPAGE for PDF |                      |                         |                 |                                              | ı                           |  |
|                                                                                             | Make  | Type         |                               | Model                                       | Origin               | <b>DriveTrain</b>       | <b>MSRP</b>     | Invoice                                      | Engine<br>Size(L)           |  |
| 脂                                                                                           | Mazda | SUV          | Tribute DX 2.0                |                                             | Am                   | л                       | \$21,087        | \$19,742                                     | 2                           |  |
|                                                                                             |       | Sedan        | <b>MPV ES</b><br>Mazda3i4dr   |                                             | Asia<br>Asia         | Front<br>From           |                 | \$28,750<br>\$26,600<br>\$15,500<br>\$14,525 | 3<br>2                      |  |
|                                                                                             |       |              | Mazda3 s 4dr                  |                                             | Asia                 | Front                   |                 | \$17,200<br>\$15,922                         | 23                          |  |
|                                                                                             |       |              | Mazda6 i 4dr                  |                                             | Aŵ                   | <b>Front</b>            |                 | \$19,270<br>\$17,817                         | 23                          |  |
|                                                                                             |       | Sports       | MX-5 Miata LS convertible 2dr |                                             | Asia                 | Rear                    |                 | \$25,193<br>\$23,285                         | 1.8                         |  |
|                                                                                             |       |              | MX-5 Miata convertible 2dr    |                                             | Asia                 | Rear                    |                 | \$22,388<br>\$20,701                         | 1.8                         |  |
|                                                                                             |       |              | RX-8 4dr automatic            |                                             | Am                   | Rear                    |                 | \$23,794<br>\$25,700                         | 13                          |  |
|                                                                                             |       |              | RX-8 4dr manual               |                                             | Asia                 | Rear                    |                 | \$25,179<br>\$27,200                         | 13                          |  |
|                                                                                             |       | Truck        | B2300 SX Regular Cab          |                                             | Asia                 | Rear                    |                 | \$14,840<br>\$14,070                         | 23                          |  |
|                                                                                             |       |              | B4000 SE Cab Pha              |                                             | Asia                 | АШ                      |                 | \$22,350<br>\$20,482                         | 4                           |  |
|                                                                                             | Make  | <b>Type</b>  | Cylinders                     | Horsepower                                  | <b>MPG</b><br>(City) | <b>MPG</b><br>(Highway) | Weight<br>(LBS) | Wheelbase<br>(DN)                            | Length<br>$(\overline{1N})$ |  |
|                                                                                             | Mazda | SUV<br>Sedan | 4<br>6                        | 130<br>200                                  | 22<br>18             | 25<br>25                | 3091<br>3812    | 103<br>112                                   | 173<br>188                  |  |
|                                                                                             |       |              | 4                             | 148                                         | 26                   | 34                      | 2696            | 104                                          | 178                         |  |
|                                                                                             |       |              | 4                             | 160                                         | 25                   | 31                      | 2762            | 104                                          | 179                         |  |
|                                                                                             |       |              | 4                             | 160                                         | 24                   | 32                      | 3042            | 105                                          | 187                         |  |
|                                                                                             |       | Sports       | 4                             | 142                                         | 23                   | 28                      | 2387            | 89                                           | 156                         |  |
|                                                                                             |       |              | 4                             | 142                                         | 23                   | 28                      | 2387            | 89                                           | 156                         |  |
|                                                                                             |       |              |                               | 197                                         | 18                   | 25                      | 3053            | 106                                          | 174                         |  |
|                                                                                             |       |              |                               | 238                                         | 18                   | 24                      | 3029            | 106                                          | 174                         |  |
|                                                                                             |       | Truck        | 4<br>6                        | 143<br>207                                  | 24<br>15             | 29<br>19                | 2960<br>3571    | 112<br>126                                   | 188<br>203                  |  |
|                                                                                             |       |              |                               |                                             |                      |                         |                 |                                              |                             |  |
|                                                                                             |       |              |                               |                                             |                      |                         |                 |                                              |                             |  |
|                                                                                             |       |              |                               |                                             |                      |                         |                 |                                              |                             |  |
|                                                                                             |       |              |                               |                                             |                      |                         |                 |                                              |                             |  |
|                                                                                             |       |              |                               |                                             |                      |                         |                 |                                              |                             |  |

**Display 18. Explicit Paneling with PROC REPORT in PDF Output Using STARTPAGE=NO**

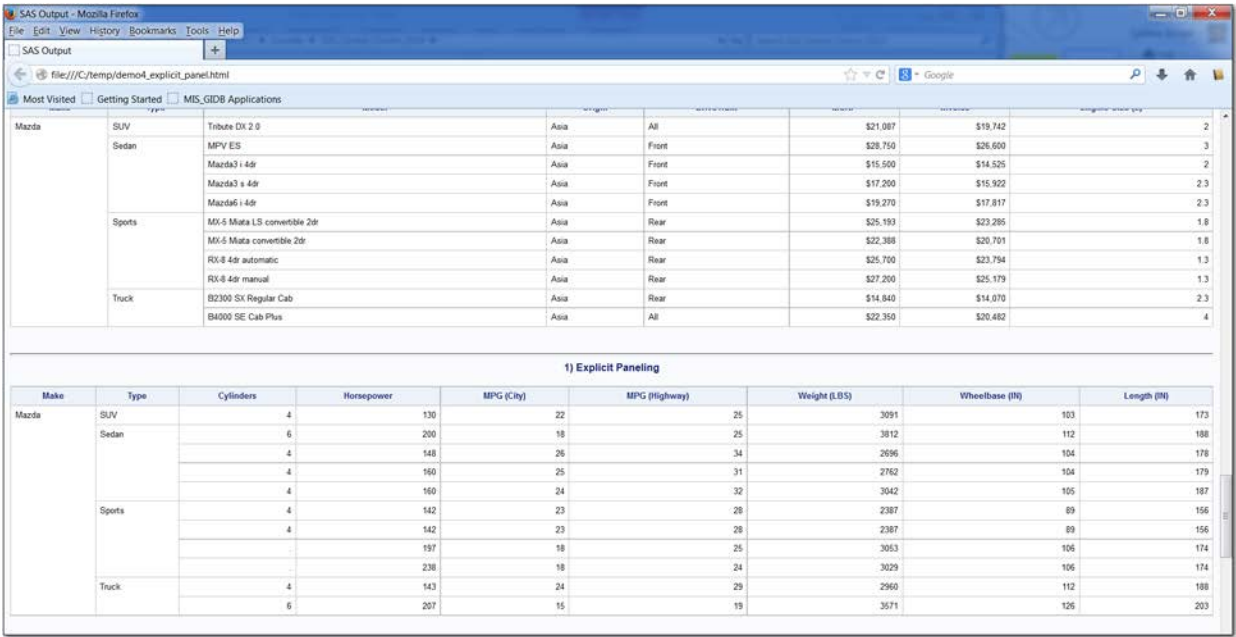

#### **Display 19. Explicit Paneling with PROC REPORT in HTML Output**

While explicit paneling can also help if you have too many variables to fit on a printed page in the PDF destination, the fact still remains that paneled output is not always the best way to display your data. It might be that some of the changes we have already shown will be suitable for your purpose better.

If only ODS PDF had scroll bars like ODS HTML has to view the output. The PDF viewer (Acrobat Reader) does have a scroll bar, but ODS PDF still is creating an image of the report, as it will look if printed. So, if you do not want explicit paneling, how do we prevent paneling in ODS PDF? Above we talked about font size, cell padding, orientation, and margins to control our output. These are all great ideas but sometimes you might have to alter your output to not display all the available columns. Since paneling and controlling "pages" does not really impact HTML the way it impacts PDF, it's time to move on to other ways to control how your output looks.

## **HOW TO CONTROL THE OUTPUT**

In this section, we are going to talk about controlling the output from two different standpoints: controlling the output with destination-specific options (this will mostly apply to ODS PDF) and controlling the output with style-specific options (this will apply to both ODS HTML and ODS PDF).

Earlier we discussed explicit and implicit page breaks. There is another way to create explicit breaks that you can insert yourself but only with the ODS PDF destination. The attribute is called STARTPAGE and as we have seen in the simple example above, it can easily turn off all page breaks. But, there are other values for STARTPAGE other than STARTPAGE=NO. In the ODS PDF statement you can enter STARTPAGE=YES|NO|NOW.

Using the option YES (which is the default) after every procedure block an explicit page break will be issued. Using the option NO means that no page break will be issued and ODS PDF will try to fit as much as possible until an implicit page break occurs. The last option is NOW, which issues an immediate page break at your request. If you started your output with STARTPAGE=NO in order to get the two panels for Mazda on one physical page, then you might use STARTPAGE=NOW to issue page breaks where you need them, such as before you generate the two panels for Volvo. This type of code can be easily "macro-ized" so that the panels look like multiple tables produced for all the variables within a group.

The code that produced Display ~20x~ shows using STARTPAGE=NOW to produce 2 pages of paneled output.

ods pdf file='demo4\_panel\_more\_startpage.pdf' style=printer startpage=no; \*\* PROC REPORT for Mazda; ods pdf startpage=now; \*\* PROC REPORT for Volvo; ods \_all\_ close;

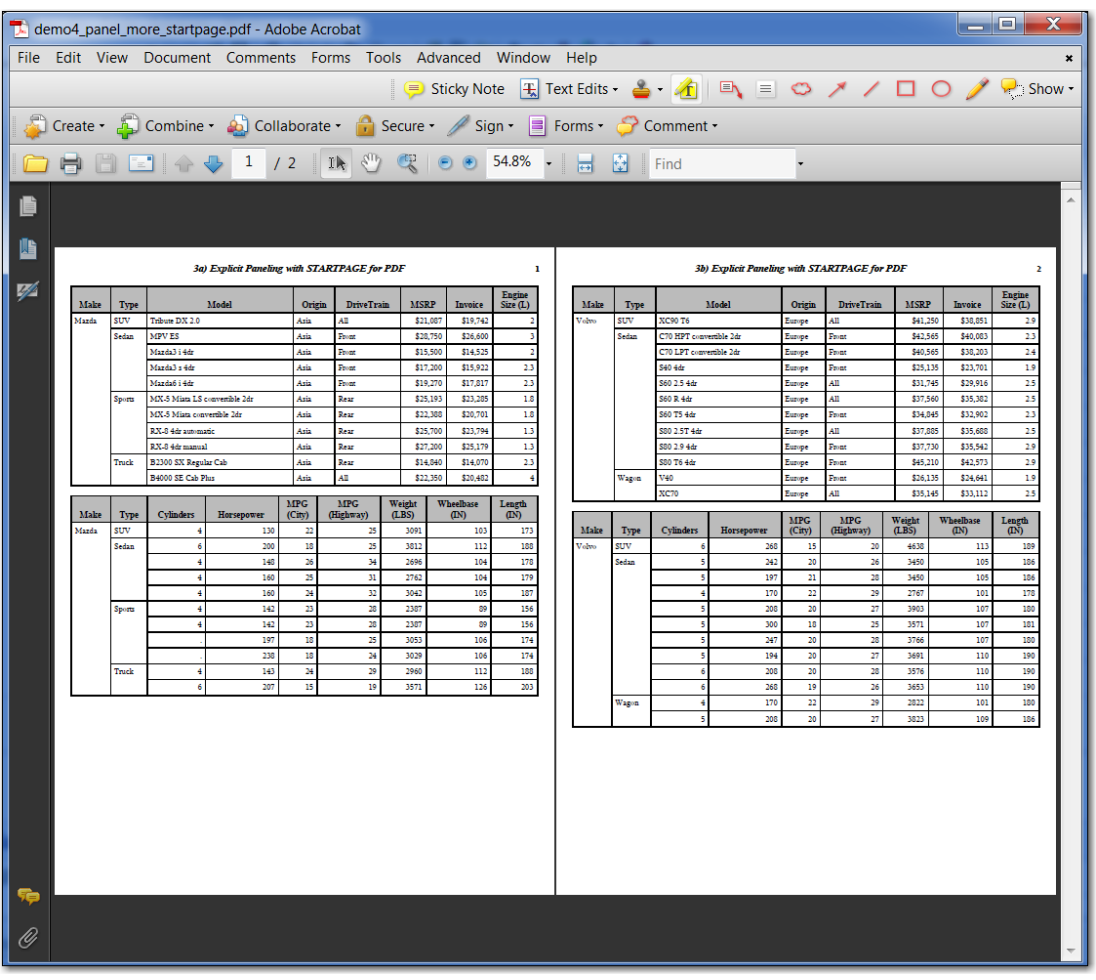

### **Display 20. Explicit Paneling with PROC REPORT in HTML Output**

But a more in depth discussion of PROC REPORT for paneling falls outside the scope of this paper. Suffice it to say that beyond implicit and explicit paneling, there is even more in the world of ODS to allow you to control placement of ODS objects in a specific layout using ODS LAYOUT. But, ODS LAYOUT is a very specialized layout tool and does not work for ODS HTML at all. Now we can move on to a discussion of what can be controlled using style templates and style overrides.

Of course, the best way to control output look and feel is with ODS style templates. For example, if both ODS PDF and ODS HTML use the JOURNAL style, we see the results as shown in Display ~21x~. The JOURNAL style is a great black and white style that is designed for journal publication. It has a crisp "no interior lines" table look with black borders between the header columns and the data cell area.

Generally speaking, color, and font changes will end up making HTML and PDF output look the same, as this style override in PROC REPORT shows.

```
proc report data=sashelp.cars nowd
   style(Header)={font_face='Albany AMT' font_size=12pt 
                  color=cx004c1a background=cxccccff}
   style(column)={font_face='Albany AMT' font_size=11pt}
   style(summary)={font_face='Albany AMT' font_size=14pt 
                   color=cx004c1a background=cxccccff};
   column make model ('Average' msrp invoice mpg_city mpg_highway);
   define make / group 
          style(column)=Header{font_face='Albany AMT' font_size=12pt 
                                color=cx004c1a background=cxccccff};
   define model / group
```

```
 style(column)=Header{font_face='Albany AMT' font_size=12pt 
                                color=cx004c1a background=cxccccff};
   define msrp / mean;
   define invoice / mean;
  define mpg_city/mean f=comma6.;
  define mpg_highway / mean f=comma6.;
  rbreak after / summarize;
run;
```
These style override methods in PROC REPORT have the same effect on both outputs, as shown in Display ~22x~.

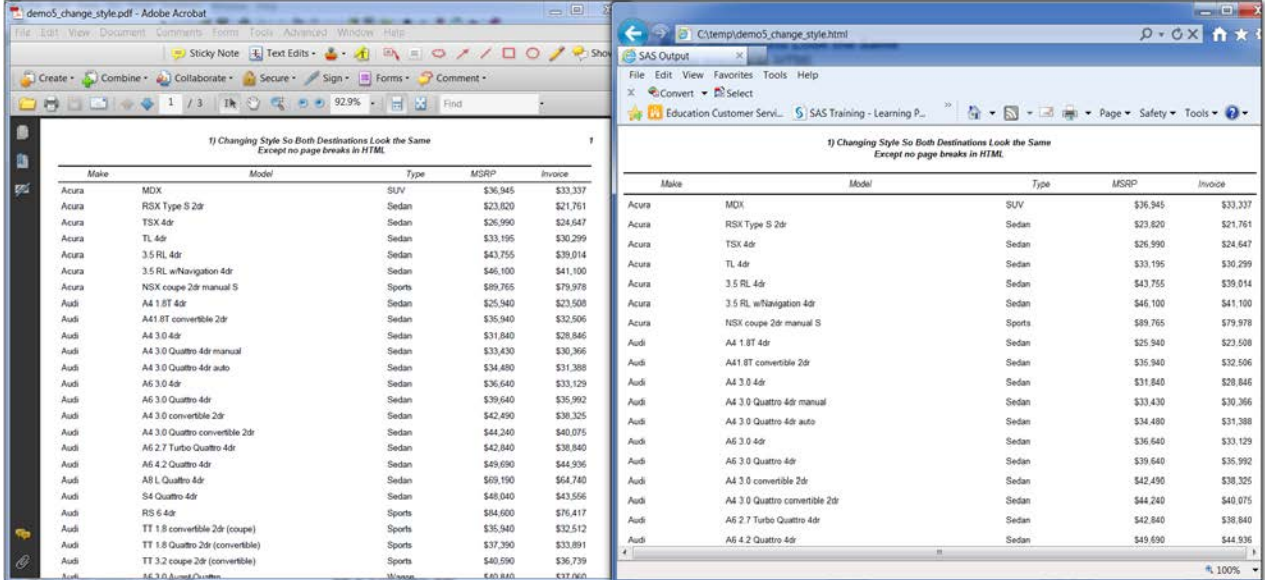

**Display 21. Using the Same Style Template for PDF and HTML Output**

| $\Box$<br>demo5_more_font.pdf - Adobe Acrobat<br><b>A  A  A </b> |                                                                             |                                                                   |                      |                                           |                 |                                |  |  |                      |                                     |             |                   |                 |                          |                |  |  |  |  |
|------------------------------------------------------------------|-----------------------------------------------------------------------------|-------------------------------------------------------------------|----------------------|-------------------------------------------|-----------------|--------------------------------|--|--|----------------------|-------------------------------------|-------------|-------------------|-----------------|--------------------------|----------------|--|--|--|--|
|                                                                  |                                                                             | File Edit View Document Comments Forms Tools Advanced Window Help |                      |                                           |                 |                                |  |  |                      | C\temp\demo5_more_font.html         |             |                   |                 |                          | $Q - d \times$ |  |  |  |  |
|                                                                  | Sticky Note H Text Edits & A   A = 0 / / 0 / B Sho   3AS Output             |                                                                   |                      |                                           |                 |                                |  |  |                      | $\times$                            |             |                   |                 |                          |                |  |  |  |  |
|                                                                  | Create + Combine + 20 Collaborate + 2 Secure + Sign + 3 Forms + 2 Comment + |                                                                   |                      |                                           |                 |                                |  |  |                      | File Edit View Favorites Tools Help |             |                   |                 |                          |                |  |  |  |  |
|                                                                  |                                                                             |                                                                   |                      | $\times$ Convert $\times$ <b>R</b> Select |                 |                                |  |  |                      |                                     |             |                   |                 |                          |                |  |  |  |  |
|                                                                  |                                                                             |                                                                   |                      |                                           |                 |                                |  |  |                      |                                     |             |                   |                 |                          |                |  |  |  |  |
| <b>1) More Font Changes</b>                                      |                                                                             |                                                                   |                      |                                           |                 |                                |  |  | 1) More Font Changes |                                     |             |                   |                 |                          |                |  |  |  |  |
|                                                                  |                                                                             |                                                                   |                      | Average                                   |                 |                                |  |  |                      |                                     |             |                   | Average         |                          |                |  |  |  |  |
| 54                                                               | Make                                                                        | Model                                                             | <b>MSRP</b>          | Invoice                                   | <b>MPG</b>      | <b>MPG</b><br>(City) (Highway) |  |  | Make                 | Model                               | <b>MSRP</b> | Invoice           |                 | MPG (City) MPG (Highway) |                |  |  |  |  |
|                                                                  |                                                                             | Acura 3.5 RL 4dr                                                  | \$43,755             | \$39,014                                  | 18              | 24                             |  |  |                      | Acura 3.5 RL 4dr                    | \$43,755    | \$39,014          | 18              |                          |                |  |  |  |  |
|                                                                  |                                                                             | 3.5 RL w/Navigation 4dr                                           | \$46,100             | \$41,100                                  | 18              | 24                             |  |  |                      | 3.5 RL w/Navigation 4dr             | \$46,100    | \$41,100          | 18              | 24                       |                |  |  |  |  |
|                                                                  |                                                                             | NSX coupe 2dr manual S                                            | \$89,765             | \$79,978                                  | 17              | 24                             |  |  |                      | NSX coupe 2dr manual S              | \$89,765    | \$79,978          | 17              | 24                       |                |  |  |  |  |
|                                                                  | Audi                                                                        | A4 3.0 Quattro convertible 2dr                                    | \$44,240             | \$40,075                                  | 18              | 25                             |  |  | Audi                 | A4 3.0 Quattro convertible 2dr      | \$44,240    | \$40,075          | 18              | 25                       |                |  |  |  |  |
|                                                                  |                                                                             | A4 3.0 convertible 2dr                                            | \$42,490             | \$38,325                                  | 20 <sup>1</sup> | 27                             |  |  |                      | A4 3.0 convertible 2dr              | \$42,490    | \$38,325          | 20              | 27                       |                |  |  |  |  |
|                                                                  |                                                                             | A6 2.7 Turbo Quattro 4dr                                          | \$42,840             | \$38,840                                  | 18              | 25                             |  |  |                      | A6 2.7 Turbo Quattro 4dr            | \$42,840    | \$38,840          | 18              | 25                       |                |  |  |  |  |
|                                                                  |                                                                             | A6 3.0 Avant Ouattro                                              | \$40,840             | \$37,060                                  | 18              | 25                             |  |  |                      | A6 3.0 Avant Quattro                | \$40,840    | \$37,060          | 18              | 25                       |                |  |  |  |  |
|                                                                  |                                                                             | A6 4.2 Quattro 4dr                                                | \$49,690             | \$44,936                                  | 17 <sup>1</sup> | 24                             |  |  |                      | A6 4.2 Quattro 4dr                  | \$49,690    | \$44,936          | 17              | 24                       |                |  |  |  |  |
|                                                                  |                                                                             | A8 L Quattro 4dr                                                  | \$69,190             | \$64,740                                  | 17              | 24                             |  |  |                      | A8 L Quattro 4dr                    | \$69,190    | \$64,740          | 17              | 24                       |                |  |  |  |  |
|                                                                  |                                                                             | <b>RS 6 4dr</b>                                                   | \$84,600             | \$76,417                                  | 15 <sup>1</sup> | 22                             |  |  |                      | <b>RS 6 4dr</b>                     | \$84,600    | \$76,417          | 15              | 22                       |                |  |  |  |  |
|                                                                  |                                                                             | S4 Avant Quattro<br>S4 Quattro 4dr                                | \$49,090<br>\$48,040 | \$44,446<br>\$43,556                      | 15<br>14        | 21<br>20                       |  |  |                      | S4 Avant Quattro                    | \$49,090    | \$44,446          | 15              | 21                       |                |  |  |  |  |
|                                                                  |                                                                             | TT 3.2 coupe 2dr (convertible)                                    | \$40,590             | \$36,739                                  | 21              | 29                             |  |  |                      | S4 Ouattro 4dr                      | \$48,040    | \$43,556          | 14              | 20                       |                |  |  |  |  |
|                                                                  |                                                                             |                                                                   |                      | \$53,172 \$48,094                         | 17 <sup>1</sup> | 24                             |  |  |                      | TT 3.2 coupe 2dr (convertible)      | \$40,590    | \$36,739          | 21              | 29                       |                |  |  |  |  |
|                                                                  |                                                                             |                                                                   |                      |                                           |                 |                                |  |  |                      |                                     |             | \$53,172 \$48,094 | 17 <sub>2</sub> | 24                       |                |  |  |  |  |
|                                                                  |                                                                             |                                                                   |                      |                                           |                 |                                |  |  |                      |                                     |             |                   |                 |                          |                |  |  |  |  |
|                                                                  |                                                                             |                                                                   |                      |                                           |                 |                                |  |  |                      |                                     |             |                   |                 |                          |                |  |  |  |  |
|                                                                  |                                                                             |                                                                   |                      |                                           |                 |                                |  |  |                      |                                     |             |                   |                 |                          |                |  |  |  |  |

**Display 22. Using STYLE= Statement-level Overrides for PDF and HTML Output**

One challenge that people always worry about is how to make cells a specific height or width and another challenge is how to flow long text within a cell. As it turns out, all of these challenges can be met by using STYLE overrides. The CELLHEIGHT attribute is good when you want to call attention to one report row in particular.

The code to use CELLHEIGHT is illustrated in this example with PROC REPORT, changes to the previous program were minimal, so only the changed statements are shown below.

```
proc report data=sashelp.cars nowd
. . . more code . . .
    style(summary)={font_face='Albany AMT' font_size=14pt 
                                                  color=cx004c1a background=cxccccff 
                                                 cellheight=1.25in vjust=m};
. . . more code . . .
     compute msrp;
           if msrp.mean gt 80000 then do;
               call define(_col_,'style','style={cellheight=.75in vjust=m}');
           end;
demoS_cellheight.pdf - Adobe Acrobat
                                                                                                                    €
                                                                                                                       C\temp\demo5_cellheight.html
                                                                                                                                                                                                               0 - C \times 1● Sticky Note ① Text Edits · & · 4 | ■ ■ ● ペ / □ ●
                                                                                                          Q_{\pm}SAS Output x
                                                                                                                    File Edit View
                                                                                                                                                   Help
 Create Combine 20 Collaborate 2 Secure / Sign B Forms 2 Comment
                                                                                                                                    Favorites
                                                                                                                                             Tools
                                                                                                                    x - \widehat{C}_sConvert \sim De Select
     1日 □ □ ☆ ○ 1 /1 | Ik ① 俣 | 0 0 927% · | 금 곱 | Find
                                                                                                                                                                           \frac{1}{2} \frac{1}{2} \bullet \frac{1}{2} \bullet \frac{1}{2} \bullet \frac{1}{2} \bullet \frac{1}{2} \bullet \frac{1}{2} \bullet \frac{1}{2} \bullet \frac{1}{2} \bullet \frac{1}{2} \bullet \frac{1}{2} \bullet \frac{1}{2} \bullet \frac{1}{2} \bullet \frac{1}{2} \bullet \frac{1}{2} \bullet Tes Bill Education Customer Se
 ø
                                              1) Change CELLHEIGHT
                                                                                                                                                                1) Change CELLHEIGHT
 à.
                                                                          Average
                                                                                                                                                                                          Average
 ņs
                                                                                MPG
                                                                                         MPG
                                                                                                                                   Make
                                                                                                                                                    Model
                                                                                                                                                                        MSRP
                                                                                                                                                                                  Invoice | MPG (City) | MPG (Highway)
                                                                       Invoice (City) (Highway)
                      Make
                                         Model
                                                              MSRP
                                                                                                                                                                                    $39,014
                                                                                                                                  Acura 3.5 RL 4dr
                                                                                                                                                                         $43,755
                                                                                                                                                                                                                    24Acura 3.5 RL 4dr
                                                             $43,755
                                                                       $39,014
                                                                                   18
                                                                                              24
                                                                                                                                         3.5 RL w/Navigation 4dr
                                                                                                                                                                         $46,100
                                                                                                                                                                                    $41,100
                                                                                                                                                                                                    18
                                                                                                                                                                                                                   \overline{24}3.5 RL w/Navigation 4dr
                                                             $46,100
                                                                       $41,100
                                                                                   18
                                                                                              \overline{24}NSX coupe 2dr manual S
                                                                                                                                                                                    $79.978
                                                                                                                                                                                                                    \overline{24}\overline{17}$89.76
                             NSX coupe 2dr manual S
                                                              $89,765
                                                                       $79,978
                                                                                   17\overline{24}Audi A4 3.0 Quattro convertible 2dr
                                                                                                                                                                         $44,240
                                                                                                                                                                                    $40.07
                                                                                                                                                                                                    \overline{18}\overline{25}Audi A4 3.0 Quattro convertible 2dr
                                                             $44,240
                                                                       $40,075
                                                                                   \overline{18}\overline{25}A4 3.0 convertible 2dr
                                                                                                                                                                         $42,490
                                                                                                                                                                                    $38,32
                                                                                                                                                                                                    \overline{20}\overline{27}A4 3.0 convertible 2dr
                                                              $42,490
                                                                       $38,325
                                                                                              \overline{27}20
                                                                                                                                         A6 2.7 Turbo Quattro 4dr
                                                                                                                                                                         $42,84
                                                                                                                                                                                    $38,84
                                                                                                                                                                                                    \overline{18}\overline{25}A6 2.7 Turbo Quattro 4dr
                                                              $42,840
                                                                       $38,840
                                                                                   18\overline{\mathbf{z}}$37,060
                                                                                                                                                                         $40,84
                                                                                                                                         A6 3.0 Avant Quattro
                                                                                                                                                                                                    \overline{18}25A6 3.0 Avant Quattro
                                                              $40,840
                                                                       $37,060
                                                                                              \overline{25}18
                                                                                                                                         A6 4.2 Quattro 4dr
                                                                                                                                                                         $49,690
                                                                                                                                                                                    $44,936
                                                                                                                                                                                                    \overline{17}24A6 4.2 Quattro 4dr
                                                             $49,690
                                                                       $44,936
                                                                                   1724
                                                                                                                                         A8 L Quattro 4dr
                                                                                                                                                                         $69,190
                                                                                                                                                                                    $64,740
                                                                                                                                                                                                    \overline{17}\overline{24}A8 L Quattro 4dr
                                                                       $64,740
                                                                                              \overline{24}$69,190
                                                                                   17RS 6 4dr
                                                                                                                                                                                    $76.417
                                                                                                                                                                                                                    \overline{22}$84.60
                             RS 6 4dr
                                                              $84,600
                                                                       $76,417
                                                                                    15
                                                                                              \overline{22}S4 Avant Quattro
                                                                                                                                                                         $49.09
                                                                                                                                                                                    $44.44
                                                                                                                                                                                                                    \overline{21}S4 Avant Quattro
                                                              $49,090
                                                                       $44,446
                                                                                   15\overline{21}S4 Quattro 4dr
                                                                                                                                                                         $48,04
                                                                                                                                                                                    $43.55
                                                                                                                                                                                                    \overline{14}\overline{20}S4 Quattro 4dr
                                                              $48,040
                                                                        $43,556
                                                                                              \overline{20}14$40,59
                                                                                                                                                                                    $36,739
                                                                                                                                         TT 3.2 coupe 2dr (convertible
                                                                                                                                                                                                    \overline{21}\overline{29}TT 3.2 coupe 2dr (convertible)
                                                              $40,590
                                                                        $36,739
                                                                                               ^{29}21
                                                                                                                                                                       $53,172 $48,094
                                                                                                                                                                                                   17
                                                                                                                                                                                                                  \overline{24}
```
#### **Display 23. Changing CELLHEIGHT for PDF and HTML Output**

\$53.172 \$48.094

 $17$ 

 $\overline{24}$ 

The output shown in Display ~23x~ shows that both destinations treated the SUMMARY line as expected, with an increased CELLHEIGHT and a vertical alignment of the middle of the cell. However, what we see for the result of the CALL DEFINE conditional style change is that both destinations will not make just one cell in a row higher than the cells in the rest of the row. So the CELLHEIGHT change impacted the entire row. However, PDF treated the VJUST=M override as an instruction to impact the whole row. While for the HTML destination, the VJUST=M had an impact on only the MSRP cell, as coded. So, if all we do is change the first argument in the CALL DEFINE from \_COL\_ to \_ROW\_, then we see that both destinations treat all the cells in the report row the same, as shown in Display ~24x~.

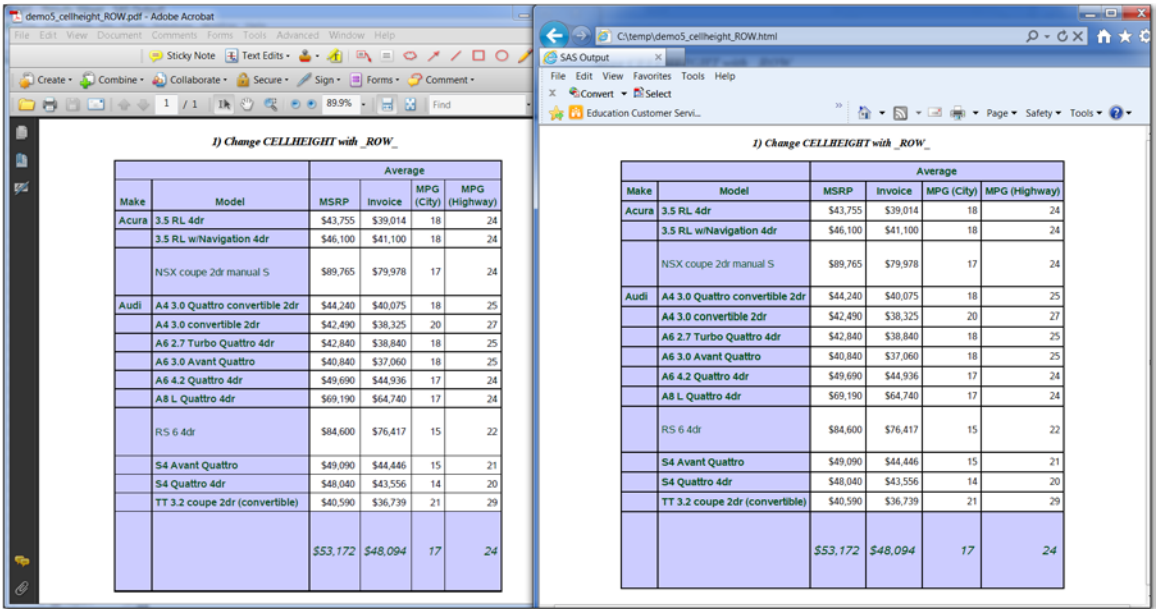

#### **Display 24. Changing Entire Row Height and Vertical Alignment**

Sometimes people assume that when they have very long text that the solution is the CELLHEIGHT style attribute, but that is not the case. With ODS, the height of a cell will increase to automatically fit what is inside the cell. You can actually impact the height of a cell that is going to contain long text by adjusting the WIDTH or CELLWIDTH attribute. One thing about both PDF and HTML is that the destinations are smart enough to flow or wrap text within a specified cell width. For the next example, SASHELP.CARS has been modified to have some phrases by Lewis Carroll added to some of the values for the MODEL variable. You can see the full code when you download the ZIP file of programs.

The program that alters the cell width attribute. Note that you need to use CELLWIDTH= for version 9.1.3 or earlier and you can use WIDTH= or CELLWIDTH= in version 9.2 or later.

```
proc report data=cars nowd;
   title '1a) Narrow Width Causes Wrapping That Influences Cell Height';
   column make model type msrp invoice;
  define model / style(column)={width=1.0in};
run;
proc report data=cars nowd;
   title '1b) Making Model Column Wider Changes Wrapping and Height';
   column make model type msrp invoice;
```
define model /  $style(column) = \{width=2.0in\}$ ; run;

Notice how, in Display ~25x~, the cell heights for all the data cells have automatically adjusted to accommodate the defined width of 1". But in Display ~26x~, which was the result of only changing the CELLWIDTH attribute to 2", some of the higher cells in the first example now have enough width to "spread out". Therefore, the cells are not as high in report 1a as they were in report 1b.

You might have noticed that some of our code uses WIDTH versus CELLWIDTH or HEIGHT versus CELLHEIGHT or OUTPUTWIDTH versus WIDTH. The fact is that any version of SAS after 9.2 will use either attribute name. This is true of other attributes, such as FOREGROUND versus COLOR and BACKGROUND versus BACKGROUNDCOLOR. But if you are still using version 9.1.3 or earlier, then you need to use the original style attribute, as documented for your version of SAS. The relevant documentation topic is entitled, "Style Attributes and Their Values."

|        | demo5_cellwidth.pdf - Adobe Acrobat                               |       |                                                                                                    |                                                              |                             |          |      |                                                                                         |              |                                                                                                    |             |                                                    |         |              |
|--------|-------------------------------------------------------------------|-------|----------------------------------------------------------------------------------------------------|--------------------------------------------------------------|-----------------------------|----------|------|-----------------------------------------------------------------------------------------|--------------|----------------------------------------------------------------------------------------------------|-------------|----------------------------------------------------|---------|--------------|
|        | File Edit View Document Comments Forms Tools Advanced Window Help |       |                                                                                                    |                                                              | C\temp\demo5_cellwidth.html |          |      |                                                                                         |              |                                                                                                    |             |                                                    |         |              |
|        |                                                                   |       | Sticky Note + Text Edits & 1                                                                                                    | $\Box$ $\circ$ $\prime$                                      | SAS Output<br>$\times$      |          |      |                                                                                         |              |                                                                                                    |             |                                                    |         |              |
|        | Create Combine Collaborate C Secure Sign T Forms C Comment        |       |                                                                                                    |                                                              |                             |          |      | File Edit View Favorites Tools Help<br>$\frac{1}{2}$ Convert $\overline{P}$ Select<br>x |              |                                                                                                    |             |                                                    |         |              |
|        |                                                                   |       | $\mathbb{C}$ $\odot$ $\odot$ 95.1% $\ddot{\phantom{1}}$                                                                                                    |                                                              | $\mathbb{H}$                | <b>M</b> | Find | <b>B</b> Education Customer Servi                                                       |              |                                                                                                    | )           |                                                    |         | ☆ ■ ■ → Page |
| 画<br>ü | 1a) Narrow Width Causes Wrapping That Influences Cell Height      |       |                                                                                                    | 1a) Narrow Width Causes Wrapping That Influences Cell Height |                             |          |      |                                                                                         |              |                                                                                                    |             |                                                    |         |              |
|        |                                                                   | Make  | Model                                                                                                    | Type                                                         | <b>MSRP</b>                 | Invoice  |      |                                                                                         | Make         | Model                                                                                                    | <b>Type</b> | <b>MSRP</b>                                        | Invoice |              |
| 54     |                                                                   | Acura | 3.5 RL 4dr                                                                                                    | Sedan                                                        | \$43.755                    | \$39.014 |      |                                                                                         |              | Acura 3.5 RL 4dr                                                                                                    | Sedan       | \$43,755 \$39,014                                  |         |              |
|        |                                                                   | Acura | 3.5 RL<br>w/Navigation<br>4dr                                                                                                    | Sedan                                                        | \$46,100                    | \$41,100 |      |                                                                                         |              | Acura 3.5 RL<br>w/Navigation 4dr<br>Acura NSX coupe 2dr                                                                                                    | Sedan       | \$46,100 \$41,100<br>Sports \$89,765 \$79,978      |         |              |
|        |                                                                   | Acura | NSX coupe 2dr<br>manual S Twas<br>brillig and the<br>slithy toyes, did<br>gyre and gimble<br>in the wabe. All<br>mimsy were the<br>borogroves, and<br>the mome raths                                      | Sports                                                       | \$89,765                    | \$79,978 |      |                                                                                         |              | manual S Twas<br>brillig and the<br>slithy toves, did<br>gyre and gimble<br>in the wabe. All<br>mimsy were the<br>borogroves, and<br>the mome raths<br>outgrabe.                                             |             |                                                    |         |              |
|        |                                                                   | Audi  | outgrabe.<br>A43.0<br>convertible 2dr<br>Twas brillig and<br>the slithy toyes,<br>did gyre and<br>gimble in the<br>wabe. All<br>mimsy were the<br>borogroves, and<br>the mome raths                       | Sedan                                                        | \$42,490                    | \$38,325 |      |                                                                                         | Audi         | A4 3.0<br>convertible 2dr<br>Twas brillig and<br>the slithy toves.<br>did gyre and<br>gimble in the<br>wabe. All mimsy<br>were the<br>borogroves, and<br>the mome raths<br>outgrabe.                         |             | Sedan \$42,490 \$38,325                            |         |              |
|        |                                                                   | Audi  | outgrabe.<br>A4 3.0 Quattro<br>convertible 2dr<br>Twas brillig and<br>the slithy toves,<br>did gyre and<br>gimble in the<br>wabe. All<br>mimsy were the<br>borogroves, and<br>the mome raths<br>outgrabe. | Sedan                                                        | \$44,240                    | \$40,075 |      |                                                                                         | Audi<br>Audi | A4 3.0 Quattro<br>convertible 2dr<br>Twas bnillig and<br>the slithy toves,<br>did gyre and<br>gimble in the<br>wabe. All mimsy<br>were the<br>borogroves, and<br>the mome raths<br>outgrabe.<br>A6 2.7 Turbo |             | Sedan \$44,240 \$40,075<br>Sedan \$42,840 \$38,840 |         |              |
|        |                                                                   | Audi  | A6 2.7 Turbo<br>Quattro 4dr                                                                                                    | Sedan                                                        | \$42,840                    | \$38,840 |      |                                                                                         | Audi         | Quattro 4dr<br>A6 4.2 Quattro                                                                                                    |             | Sedan \$49,690 \$44,936                            |         |              |
| ۷þ     |                                                                   | Audi  | A64.2 Quattro<br>4dr                                                                                                    | Sedan                                                        | \$49,690                    | \$44,936 |      |                                                                                         |              | 4dr                                                                                                    | m           |                                                    |         |              |

**Display 25. Changing Cell Width to "Flow" Long Text**

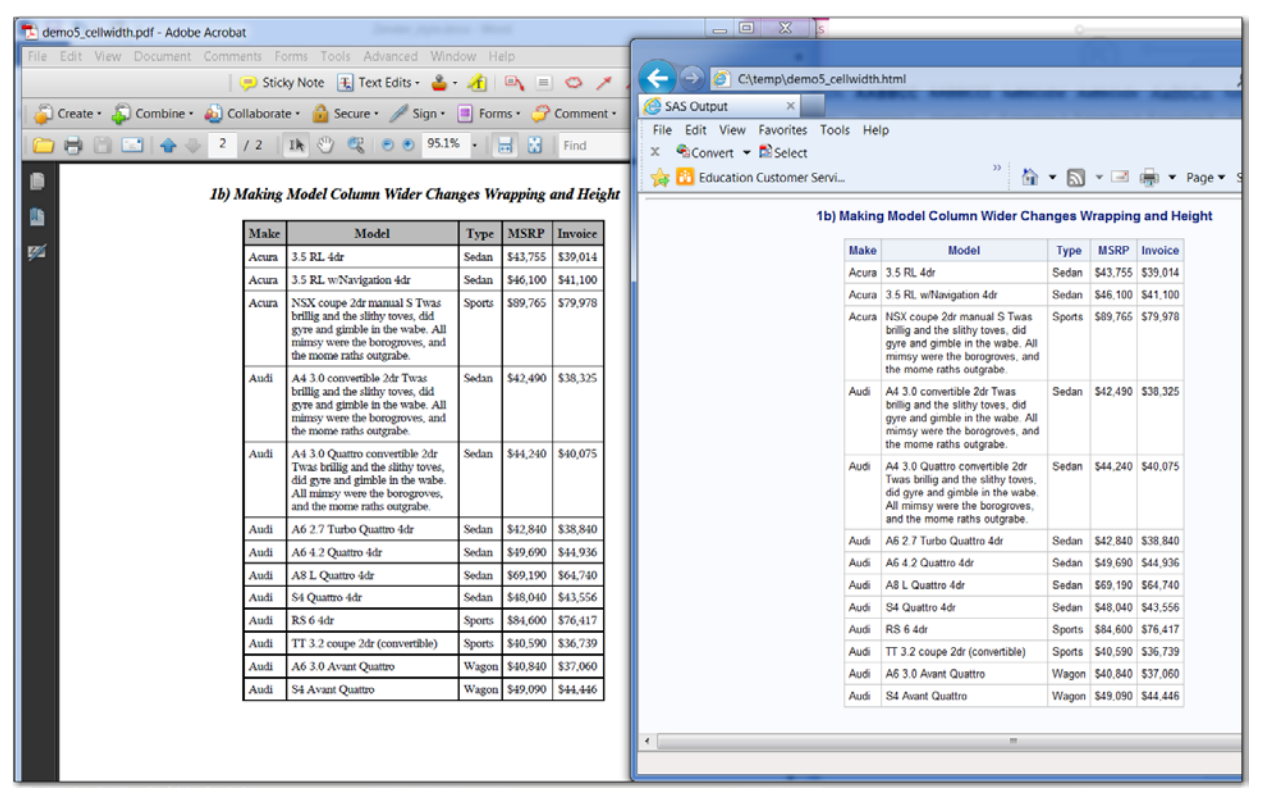

**Display 26. Adjusting Width Impacts Cell Height**

One of the last style changes we will show is a new (with SAS 9.2) style attribute that can be used for text decoration to underline, overline, or strike through text. For example, when people use the JOURNAL style, they frequently want to underline the column header values. In the past, this was something that you could do only with RTF or HTML using destination-specific syntax. However, starting with SAS 9.2, using the TEXTDECORATION style attribute, this feature became available for PDF, as well as the other destinations. Consider the following code that produced Display ~27x~. Not only does it underline the column headers, but it also uses the LINK= option of the SAS TITLE statement to insert a hyperlink into the REPORT and ODS ESCAPECHAR with the PREIMAGE attribute to insert a logo into the report.

```
ods escapechar='^';
proc report data=sashelp.cars(obs=20) nowd
   style(report)={width=50%}
  style(header)={fontweight=bold fontsize=14pt textdecoration=underline};
  where \text{substr}(\text{make},1,1) in ('A', 'B', 'C'));
  title j=1 '^{style[preimage="c:\sgf2014\create_superhero.png"] }'
         j=r 'My Report';
   title2 link="http://marvel.com/games/play/31/create_your_own_superhero"
'Create Your Own SuperHero}';
   column make model msrp mpg_city;
```
run;

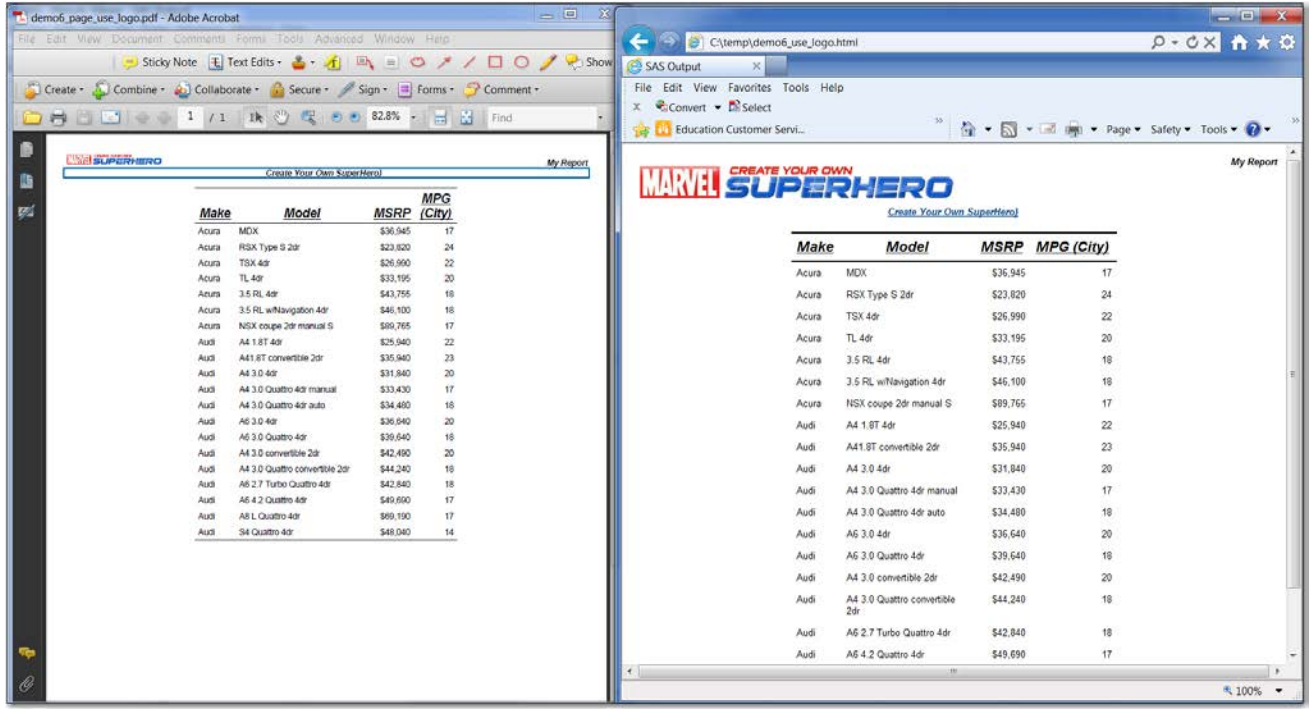

#### **Display 27. Using ODS ESCAPECHAR and Other Style Changes**

What you will notice is that the hyperlink for the Marvel.com site is highlighted differently in PDF (with a blue box) versus HTML, but both links, when clicked, will take you to a website where you can create your own superhero. For this paper, Cynthia was HTMLWoman and Scott was PDF Guy.

The final word on controlling your output is that it will all come down to style in the end. Whether you use style templates, style overrides or ODS ESCAPECHAR, it will be worth your time to invest in a study of ODS styles. Last, but certainly not least, we are going to focus on our two destinations and how they work with non-tabular output.

## **NON TABULAR OUTPUT**

There are other types of output other than tables in your output. We have mentioned Titles and Footnotes. But there are other types of non-tabular output like images, SAS/GRAPH, and ODS GRAPHICS we have to think about when designing our output. Each destination handles these differently. We will discuss images first. Three very common

ways to use images are as a background, pre-image, and post-image. In the ODS PDF destination the DPI (dot per inch) of the image determines the size that will be displayed. It's good to remember the higher the image DPI the more precise the appearance of the image. Here is an example using the same image with different image DPIs.

```
ods escapechar = '^';
title '^{style [preimage="c:\sgf2014\SAS_logo150.jpg"] my title w/SAS @ 150 DPI}';
ods pdf file="prt_image.pdf";
proc print data=sashelp.class(obs=1);run;
ods text = '^{style [preimage="c:\sgf2014\SAS_logo100.jpg"] text statement w/SAS @ 100 
DPI}';
ods _all_ close;
```
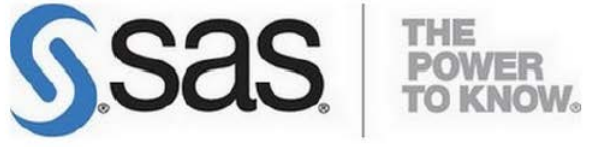

my title w/SAS @ 150 DPI

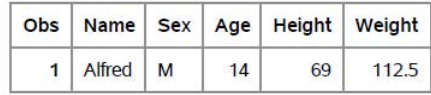

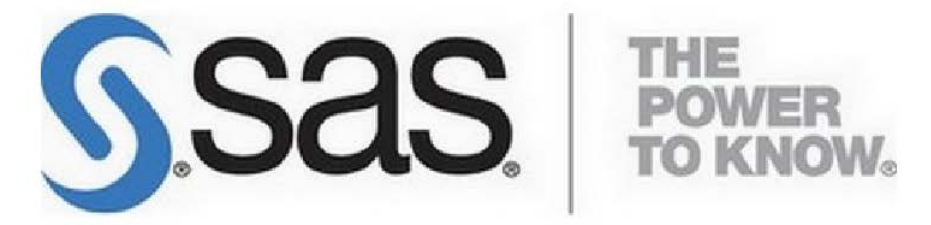

text statement w/SAS @ 100 DPI

### **Display 28. Images Displayed within ODS PDF Destination**

Notice the pre-image on the title statement has image DPI of 150. The image on the text statement below the table has image DPI of 100. Understanding the different sizes of the images will help you plan the space you use on the page. Using the properties of the image file will tell you initial size of the image.

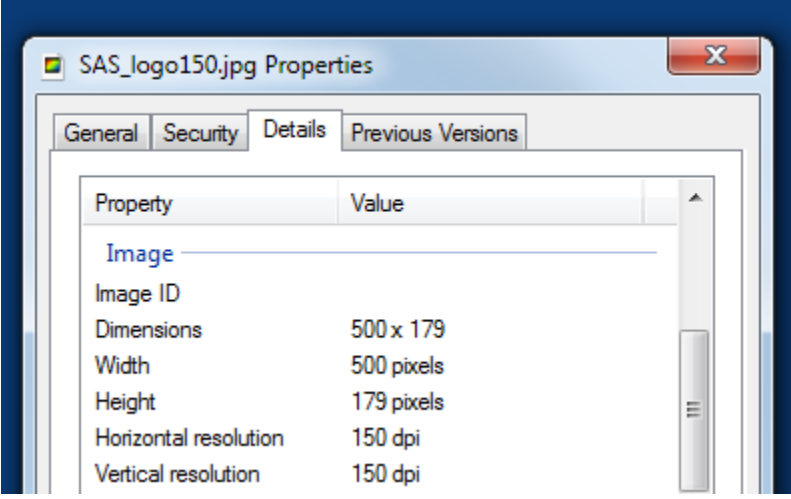

**Display 29. Image Property File**

The properties of the image will show you the height, width, and DPI of the image. Using simple math you can divide the height and width by the DPI to calculate its size.

Width will be 500 / 150 = 3.33 inches

Height will be 170 / 150 = 1.19 inches

The other image had an image DPI of 100. That image has a larger height and width since its divisor is only 100 rather than 150.

ODS PDF has a default DPI equal to 150. When ODS PDF encounters an image that is not 150 DPI, it will perform some internal calculations to scale the image. The second image will grow bigger since the image DPI was less than the PDF's default DPI. A good guideline is to always use images with a DPI of 150 to ensure no surprises occur when placing an image inside your PDF file. Of course using images with multiple image DPIs within one output will result in scaling.

If you cannot change your image DPI, you can always set the default DPI for ODS PDF by using the "DPI=n" (where n is the DPI of your choice) attribute on your ODS PDF statement.

ods pdf file="prt\_image.pdf" dpi=100;

Now ODS HTML handles images much differently that ODS PDF. Here is the output of ODS HTML using the same program.

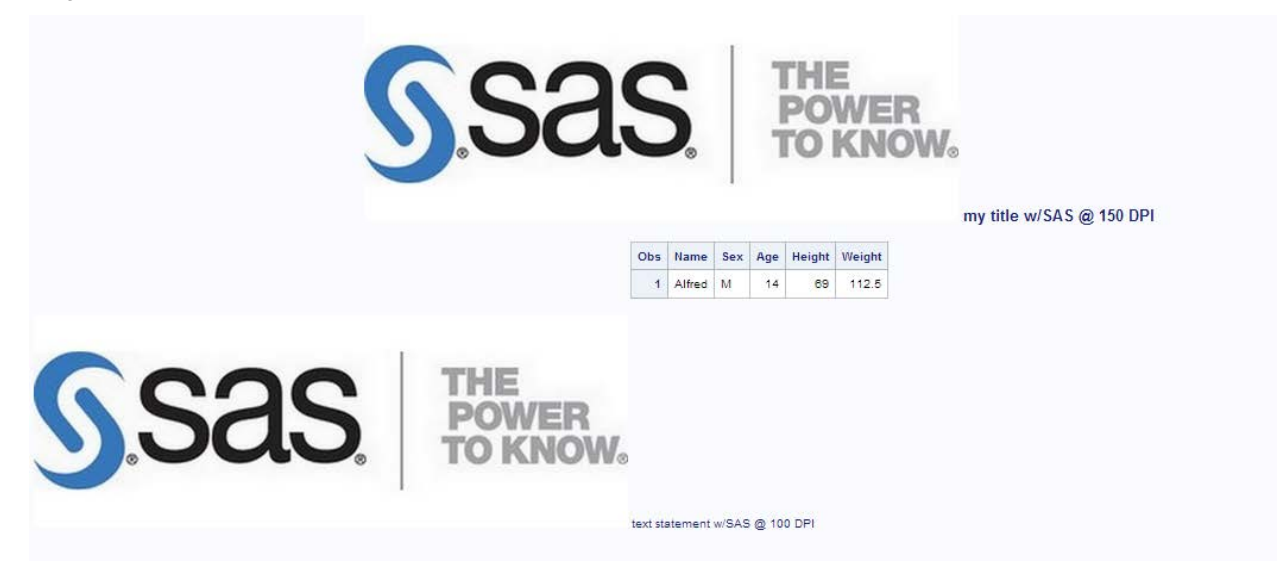

**Display 30. Images Displayed within ODS HTML Destination**

The image is exactly the same no matter what the image DPI is. HTML does not worry about image DPI. It knows the height and width from the properties of the image. Both images are exactly 500 pixels x 179 pixels. Monitors have PPI (pixels per inch), so the 'per inch' does not consider DPI. It is just displaying the pixels value, which is the same regardless of DPI. If the monitor has a higher PPI, the image might be smaller. The DPI only affects the clarity of the image, not the size.

There are other non-tabular outputs like SAS/GRAPH and ODS GRAPHICS. Again both destinations handle them in different ways. ODS HTML handles graphs very similar in the way it handles images. The graph is saved off in an image format and HTML just references that file when needed. ODS PDF embeds the graph inside the PDF file. The sizing is dependent on the graph sizing options. Now, we can look at SAS/GRAPH and see how it appears in ODS PDF. Here is a simple PROC GPLOT.

```
goptions reset=all border;
title 'notice graph is full size of page';
ods pdf file="graph.pdf" notoc;
  proc gplot data=sashelp.class; plot age*height; run;
ods pdf close;
```
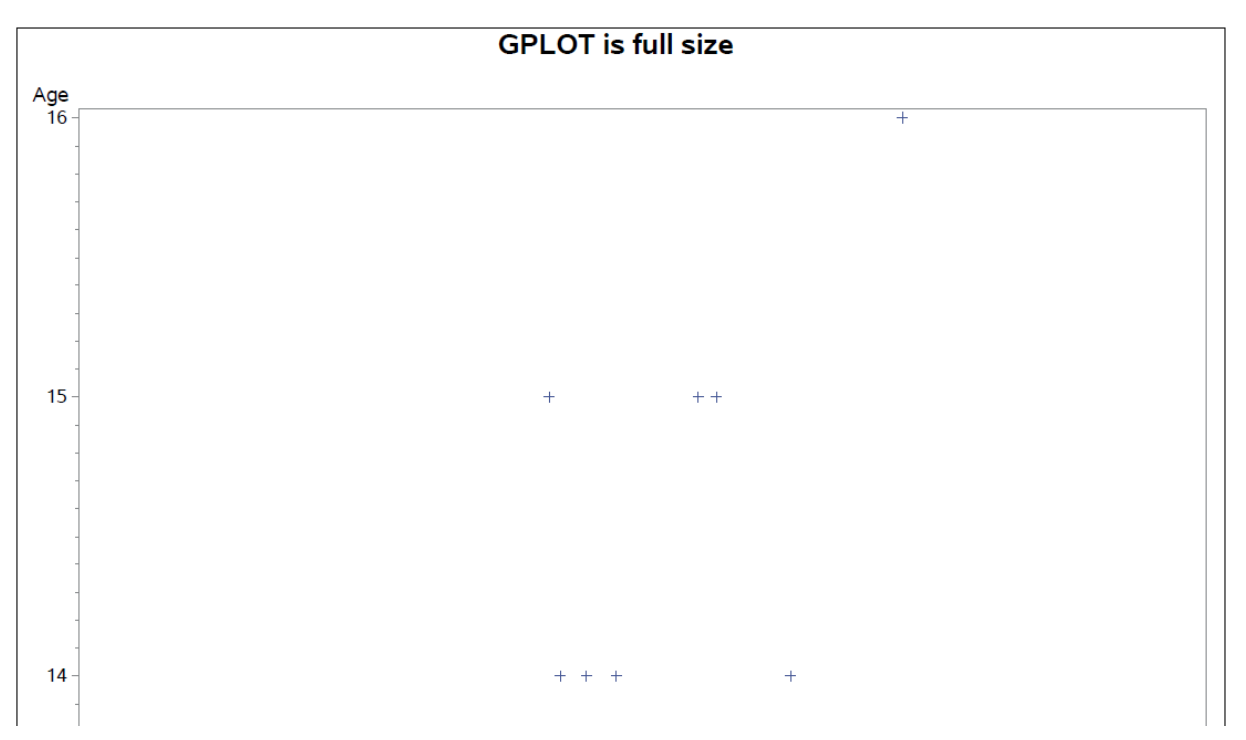

#### **Display 31. SAS/GRAPH Displayed within ODS PDF Destination**

I did not show the whole page but the GPLOT does fit the entire page in ODS PDF. Graph objects are embedded into the PDF. ODS PDF and the GRAPH subsystem communicate about available space before placing down the output. Graph with no size setting will always want a full page for the output. Now we can do another example with a table and graph on same page.

```
options number;
goptions reset=all border;
title 'GPLOT is full size';
ods pdf file="graph.pdf" notoc startpage=no;
proc print data=sashelp.class(obs=5); run;
   proc gplot data=sashelp.class; plot age*height; run;
ods pdf close;
```
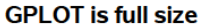

1

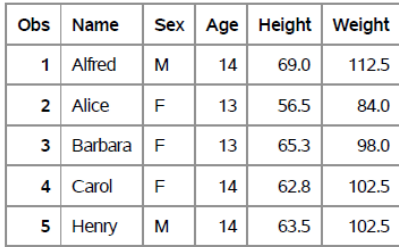

#### **Display 32. SAS/GRAPH Displayed within ODS PDF Destination (page 1 of 2)**

Page 1 is complete with a small table with 5 observations. Notice since the graph wanted a full page it is positioned it on the next page even though I said "startpage=no" in the ODS PDF statement.

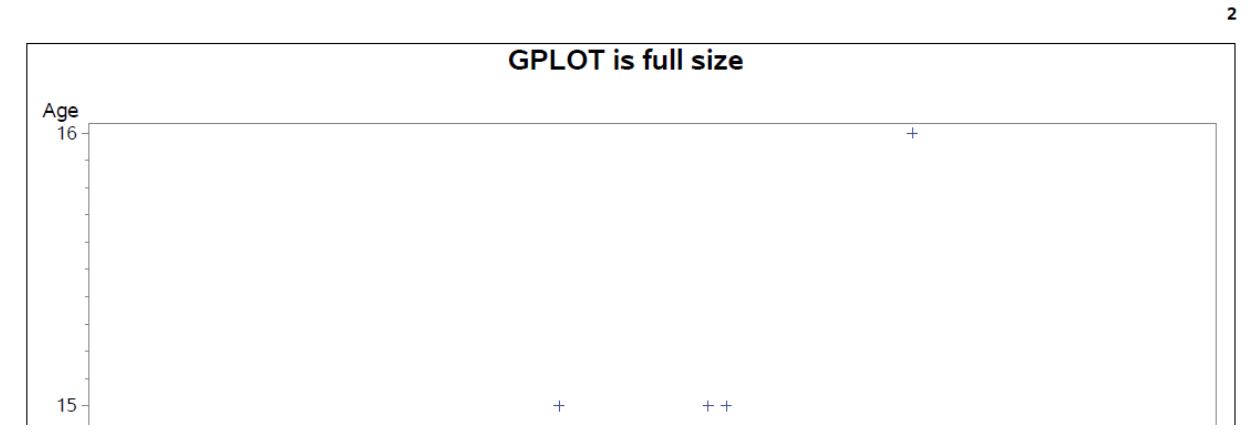

#### **Display 33. SAS/GRAPH Displayed within ODS PDF Destination (page 2 of 2)**

Most people like to maximize space in their output and want the graph to be on the same page as the table. GOPTIONS is what we need to solve this problem. GOPTIONS are graphical options that can control your graphical output. We can set two size attributes (hsize and vsize) to make the graph fit in a smaller space. Now we can try it one more time with GOPTIONS set.

```
options number;
goptions reset=all border hsize=5in vsize=5in;
title 'GPLOT is smaller';
ods pdf file="graph.pdf" notoc startpage=no;
proc print data=sashelp.class(obs=5); run;
  proc gplot data=sashelp.class; plot age*height; run;
ods pdf close;
```
#### **GPLOT** is smaller

 $\overline{1}$ 

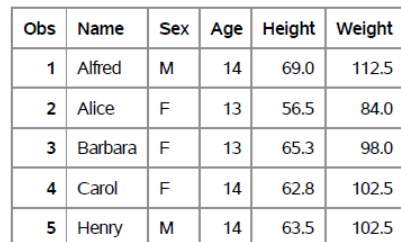

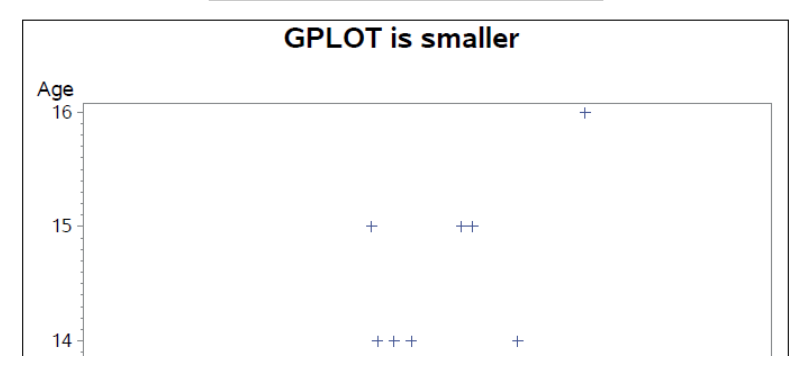

**Display 34. SAS/GRAPH Displayed within ODS PDF Destination All on 1 Page**

So using GOPTIONS the graph is telling ODS PDF that it only needs 5 inches of both height and width. ODS PDF determines that space is available on page 1. Therefore, it places it below the table.

As I said before HTML just references the file that SAS/GRAPH creates and displays it on the page.

```
goptions reset=all border;
title 'Graph within HTML';
ods html file="graph.html";
proc print data=sashelp.class(obs=5);run;
  proc gplot data=sashelp.class; plot age*height; run;
ods html close;
```
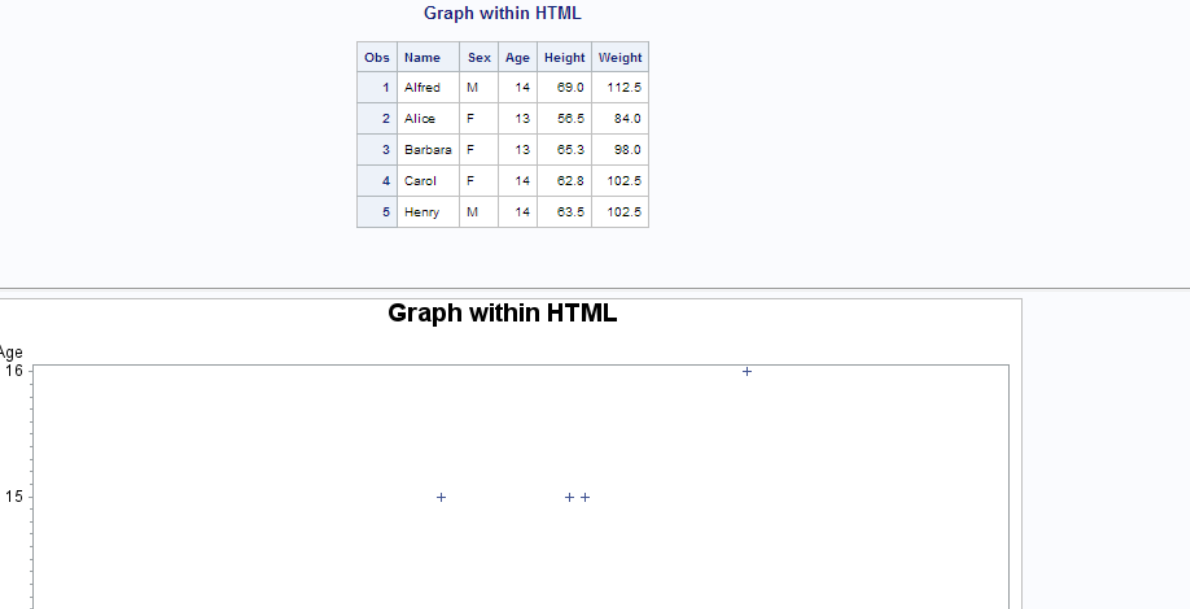

#### **Display 35. SAS/GRAPH Displayed within ODS HTML Destination**

 $14 -$ 

Remember I said HTML just references the file and uses the size in the file's properties. Here is the file that was created in my current working directory by SAS/GRAPH.

 $+ + +$ 

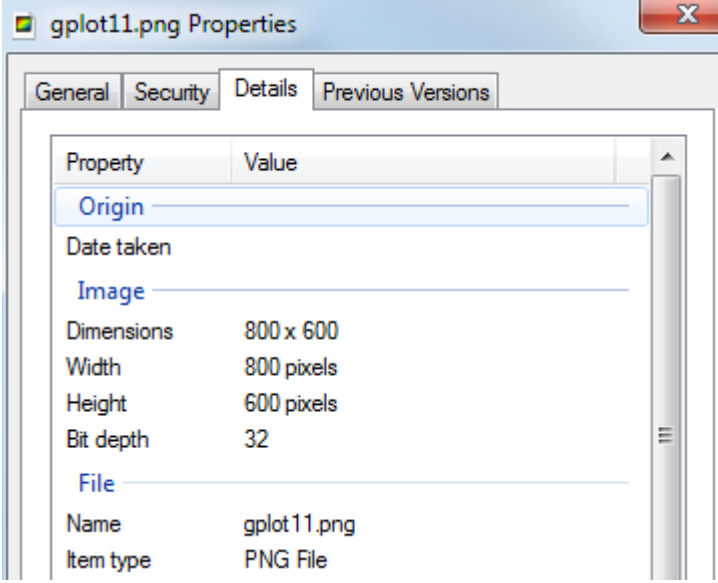

**Display 36. Property File of GPLOT (initial size)**

If I want to use GOPTIONs to set my size of the gplot, the PNG will have different dimensions and again HTML just plugs the file into the output. Here are the properties if I set hsize and vsize on the GPTIONS.

goptions reset=all border hsize=5in vsize=5in;

| gplot12.png Properties |                              | х |
|------------------------|------------------------------|---|
| Security<br>General    | Details<br>Previous Versions |   |
| Property               | Value                        | ▲ |
| Origin                 |                              |   |
| Date taken             |                              |   |
| Image                  |                              |   |
| <b>Dimensions</b>      | $480 \times 480$             |   |
| Width                  | 480 pixels                   |   |
| Height                 | 480 pixels                   |   |
| Bit depth              | 32                           | Ξ |
| File                   |                              |   |
| Name                   | gplot 12.png                 |   |
| Item type              | <b>PNG File</b>              |   |
|                        |                              |   |

**Display 37. Property File of GPLOT (size set by GOPTIONS statement)**

Notice how the width and height changed. SAS/GRAPH uses 96 DPI when creating the graphs. Using simple math again we see the 480/96 = 5. We set the vsize and hsize to 5 inches in our SAS program. Now we can see how SAS/GRAPH honored our settings and created the graph to our specifications.

Now we can look at ODS GRAPHICS. It will be the same as SAS/GRAPH. ODS HTML will look for the created file in the current work directory containing the graph. ODS PDF will check space availability before placing the graph in the output. There are two differences with ODS GRAPHICS:

- (1) It has a different statement to set its height and width. It uses the ODS GRAPHICS statement.
- (2) The default size in PDF will NOT be the whole page. ODS GRAPHICS has a default size set in a template.

Here is an ODS GRAPHICS example in ODS PDF.

```
ods graphics on / reset=all;
ods pdf file="sgplot.pdf" style=styles.harvest;
title1 'ODS Graphics work the same way';
proc sgplot data=sashelp.class;
vbar age;
run;
ods graphics off;
ods pdf close;
```
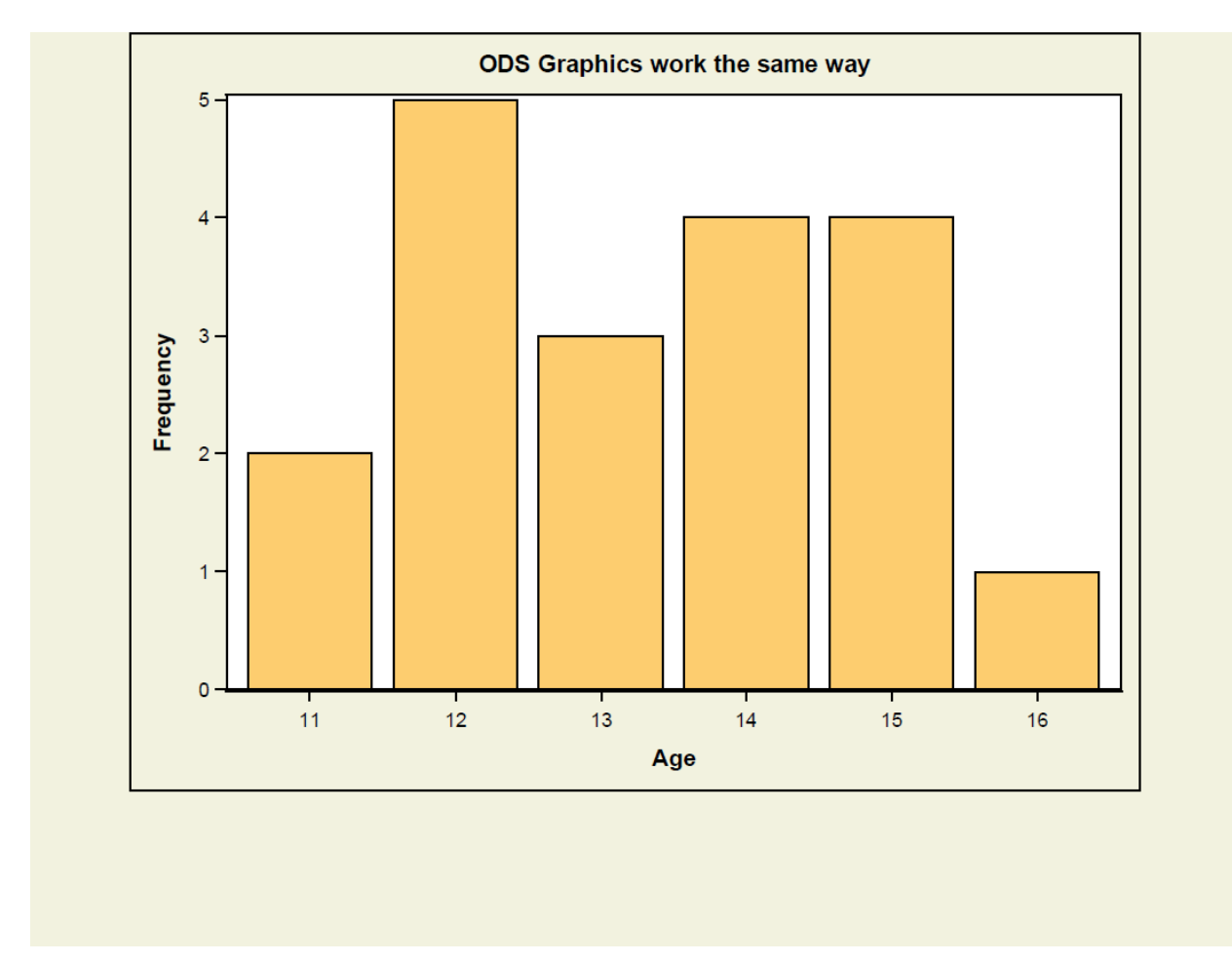

**Display 38. ODS GRAPHICS Output within ODS PDF Destination**

I used a style called harvest to help show that the SGPLOT is not taking up the whole page on page 1. Using the ODS GRAPHICS statement you can set a height and width. As mentioned above, this statement allows you to size your graph and maximize your space in your output.

```
options number;
ods graphics on / reset=all height=5in width=5in;
ods pdf file="sgplot1.pdf" startpage=no;
title1 'ODS Graphics work the same way';
proc sgplot data=sashelp.class;
vbar age;
run;
proc print data=sashelp.class(obs=5);run;
ods graphics off;
ods pdf close;
```
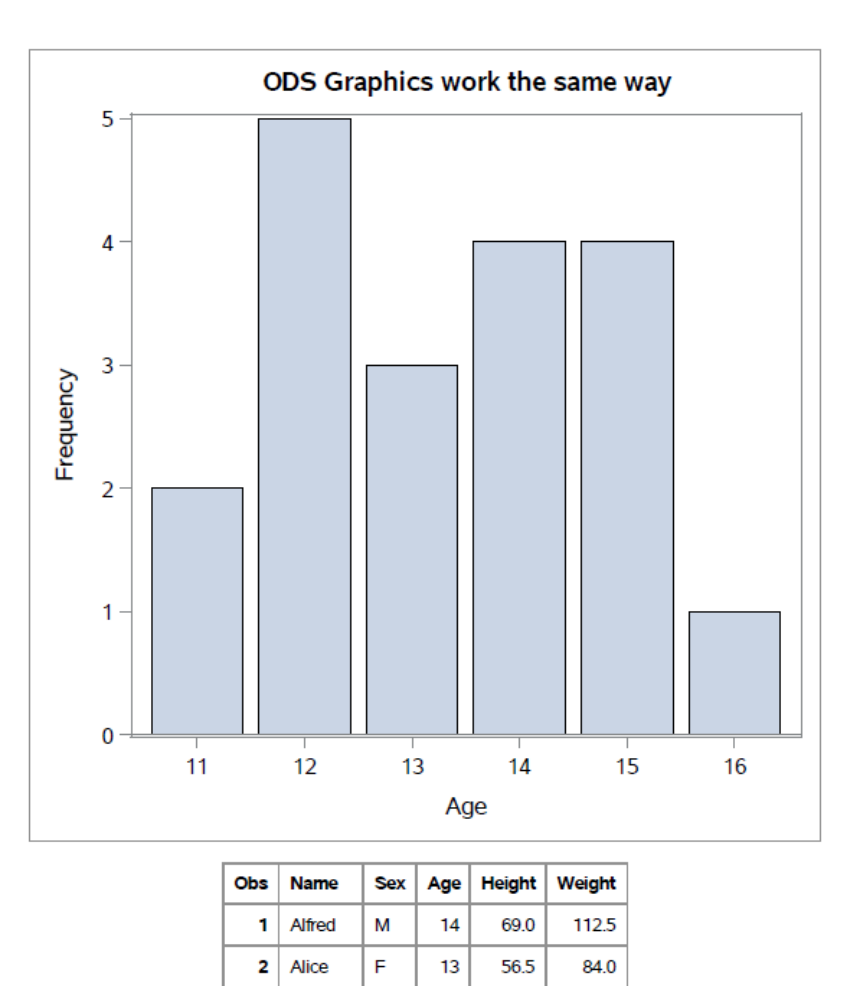

#### **Display 39. ODS GRAPHICS Output within ODS PDF Destination (all on one page)**

If we printed out this page, and used a ruler to measure the SGPLOT we would see the graph is 5 inches by 5 inches. It's nice to know that ODS PDF will give you graphs the exact why you specify it. Knowing this allowing you to size your graphs based on your tabular output. You can fit more on page if you know how big the output will be.

Non-Tabular output (images, SAS/GRAPH, and ODS GRAPHICS) can present challenges especially in the ODS PDF destination. The good news is there are ways to resize this output and make it fit as you desire.

## **CONCLUSION**

Life and our comic books would be boring if all the superheroes were the same. Part of the fun of reading about or watching superheroes is seeing how creative each one of them is when faced with an obstacle. Sure, Superman can just blow a boulder off of a railroad track, but Batman can shift the boulder with gadgets and Wonder Woman might have to use her golden lasso and some scientific leverage. Can ODS PDF be similar to ODS HTML and vice versa? The answer is sometimes.

Just as we are happy about the differences between our superheroes, we need to learn that each destination has things that it does well (like dealing with page numbers and page breaks for PDF or dealing with wide tables like HTML) and other things that it does not do as well. But if you remember that ODS HTML is the output used by web browsers while ODS PDF is measured output used for printing, then you will gradually learn to appreciate each destination for what it does best. People will always ask how to make one destination look like the other. We think the real answer is each destination is perfect for what it does best. No one likes to print their output from a web page. No one thinks a piece of page can hold all their data at once. We have given you several tools within each destination to modify its appearance. You control the output now. You know what to expect and how to use the tools to solve the problems. So there you go, leaping tall destinations with a single bound!

To help you out in your superhero destination adventures, we have included some bonus programs in the ZIP file of programs to illustrate some of the things that each destination does best.

#### **Paper 038-2014**

# **CONCLUSIONS**

[Table 1](#page-31-0) shows the summary of techniques and their usage in each destination:

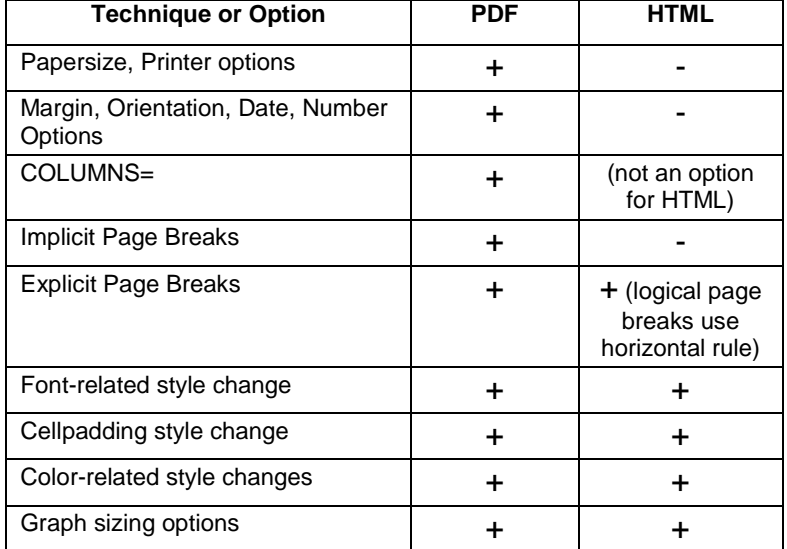

#### <span id="page-31-0"></span>**Table 1. Comparison of Techniques**

## **REFERENCES**

Huntley, Scott. 2006. "Let the ODS PRINTER Statement Take Your Output into the Twenty-First Century", *Proceedings of the SAS Users Group International 31 Conference*. Available at: <http://www2.sas.com/proceedings/sugi31/227-31.pdf>

Huntley, Scott and Lawhorn, Bari. 2010. "Getting the Right Report (Again): Your Compatibility Guide for ODS PDF 9.2", *Proceedings of the SAS Global Forum 2010 Conference*. Available at: <http://support.sas.com/resources/papers/proceedings10/035-2010.pdf>

Huntley, Scott and Middleton, Woody. 2012. "A Different Point of View with ODS PDF in SAS® 9.3", *Proceedings of the SAS Global Forum 2012 Conference*. Available at: <http://support.sas.com/resources/papers/proceedings12/260-2012.pdf>

Lawhorn, Bari. 2011. "Let's Give 'Em Something to TOC about: Transforming the Table of Contents of Your PDF File", *Proceedings of the SAS Global Forum 2011 Conference*. Available at: <http://support.sas.com/resources/papers/proceedings11/252-2011.pdf>

O'Connor, Daniel. 2010. "011-2010: Zoom, Zoom: Get Your Document to Scale on All Paper Sizes", *Proceedings of the SAS Global Forum 2010 Conference*. Available at: <http://support.sas.com/resources/papers/proceedings10/011-2010.pdf>

Zender, Cynthia. 2007. "Funny ^Stuff~ in My Code: Using ODS ESCAPECHAR". Technical Papers and Presentations. Cary, NC:SAS Institute Inc. Available at: <http://www2.sas.com/proceedings/forum2007/099-2007.pdf>

# **ACKNOWLEDGMENTS**

The authors would like to thank their spouses and children for the time to work on this paper. In addition, thanks are due to the reviewers, Bari Lawhorn, Chevell Parker, Kevin Smith, Allison Crutchfield, and David Kelley and Michele Ensor for making suggestions that improved the paper. And, thanks also to Donna Lanningham who edited this paper and improved the readability by removing grammatical and usage errors.

# **CONTACT INFORMATION**

Your comments and questions are valued and encouraged. Contact the authors at the following address:

Scott Huntley SAS Institute Inc. Building S, SAS Campus Drive Cary, NC 27513 E-mail: [Scott.Huntley@sas.com](mailto:Scott.Huntley@sas.com) [http://www.sascommunity.org/wiki/PDF\\_vs.\\_HTML:\\_Can%27t\\_We\\_All\\_Just\\_Get\\_Along%3F](http://www.sascommunity.org/wiki/PDF_vs._HTML:_Can%27t_We_All_Just_Get_Along%3F)

Name: Cynthia Zender Organization: SAS Education E-mail: [Cynthia.Zender@sas.com](mailto:Cynthia.Zender@sas.com)

SAS and all other SAS Institute Inc. product or service names are registered trademarks or trademarks of SAS Institute Inc. in the USA and other countries. ® indicates USA registration.

Other brand and product names are trademarks of their respective companies.